**Repositorio Digital USM https://repositorio.usm.cl**

Tesis USM TESIS de Pregrado de acceso ABIERTO

2018

# ADQUISICION Y REGISTRO DE DATOS DE SURTIDOR HIDRAULICO

# CARRASCO SANHUEZA, CARLOS MAURICIO

https://hdl.handle.net/11673/46256 Repositorio Digital USM, UNIVERSIDAD TECNICA FEDERICO SANTA MARIA

# UNIVERSIDAD TECNICA FEDERICO SANTA MARIA

SEDE CONCEPCION.

# "ADQUISICION Y REGISTRO DE DATOS DE SURTIDOR HIDRAULICO".

Trabajo para optar al Título profesional de Ingeniero de Ejecución en Control e Instrumentación Industrial

Alumno: Carlos Carrasco Sanhueza

Profesor: Ricardo Vera Gonzáles

2018

A mi Familia por todo el amor y comprensión.

#### RESUMEN

Lo bueno no será nunca suficientemente bueno, siempre puede ser mejor, el lema acuñado por Samsung algunos años atrás.

Es hoy en día que la mejora continua de los procesos es un requerimiento de suma importancia en el área del quehacer humano, ya que con esto se optimizan los recursos, tiempo, dinero y se tiene un control cada vez más certero de las variables involucradas que afectan a un proceso determinado, es en esta línea que es de vital importancia contar con datos en tiempo real y poder registrarlos para posteriormente ser analizados con el objetivo de encontrar desviaciones y corregirlas en el menor tiempo posible.

La tecnología a llegado para quedarse y esta avanza de forma exponencial, la revolución que ha logrado internet de poder estar todos conectados no solo en redes sociales sino de igual manera aplicado a otras áreas, como la industrial, es que ninguna disciplina del quehacer humano es ajena a esta realidad, hay muchos ejemplos que podríamos mencionar, como por ejemplo la automatización de las casas que por medio de internet se pueden controlar variables tales como poder encender las luces o como la plataforma de transporte Uber, en donde se optimizan los tiempos, costos, y transparencia del servicio, el cliente y el servidor obtienen datos en tiempo real tales como velocidad, ubicación, ruta más expedita, valor real de tarifa por kilómetros recorridos, etc., los cuales de igual manera quedan almacenados en la plataforma.

De esta manera el siguiente trabajo de título está orientado a la supervisión de una variable y como esta interviene en los análisis de disponibilidad, confiabilidad, rendimiento, etc., cuando son analizados en función del coste y eficiencia de la producción.

# INDICE GENERAL

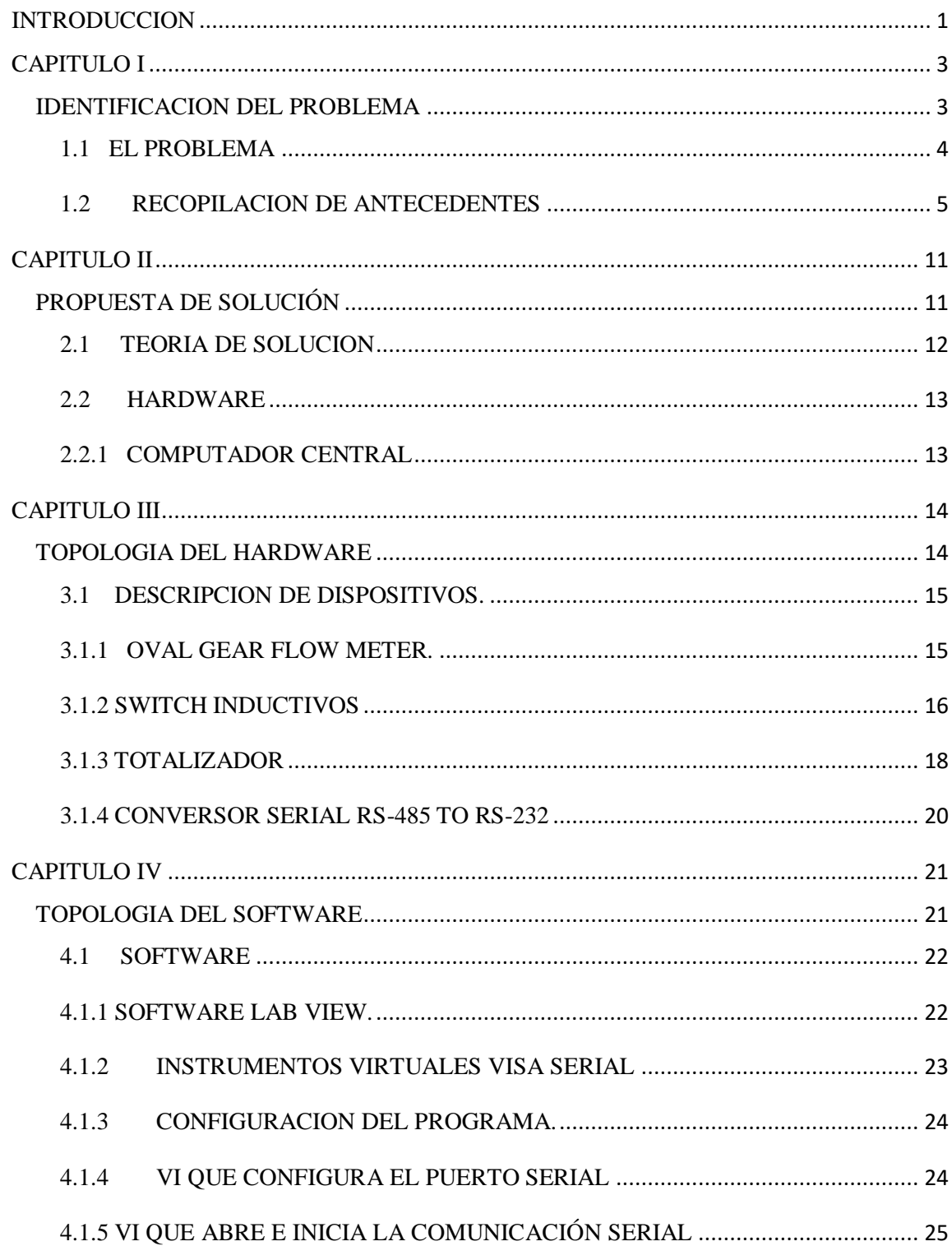

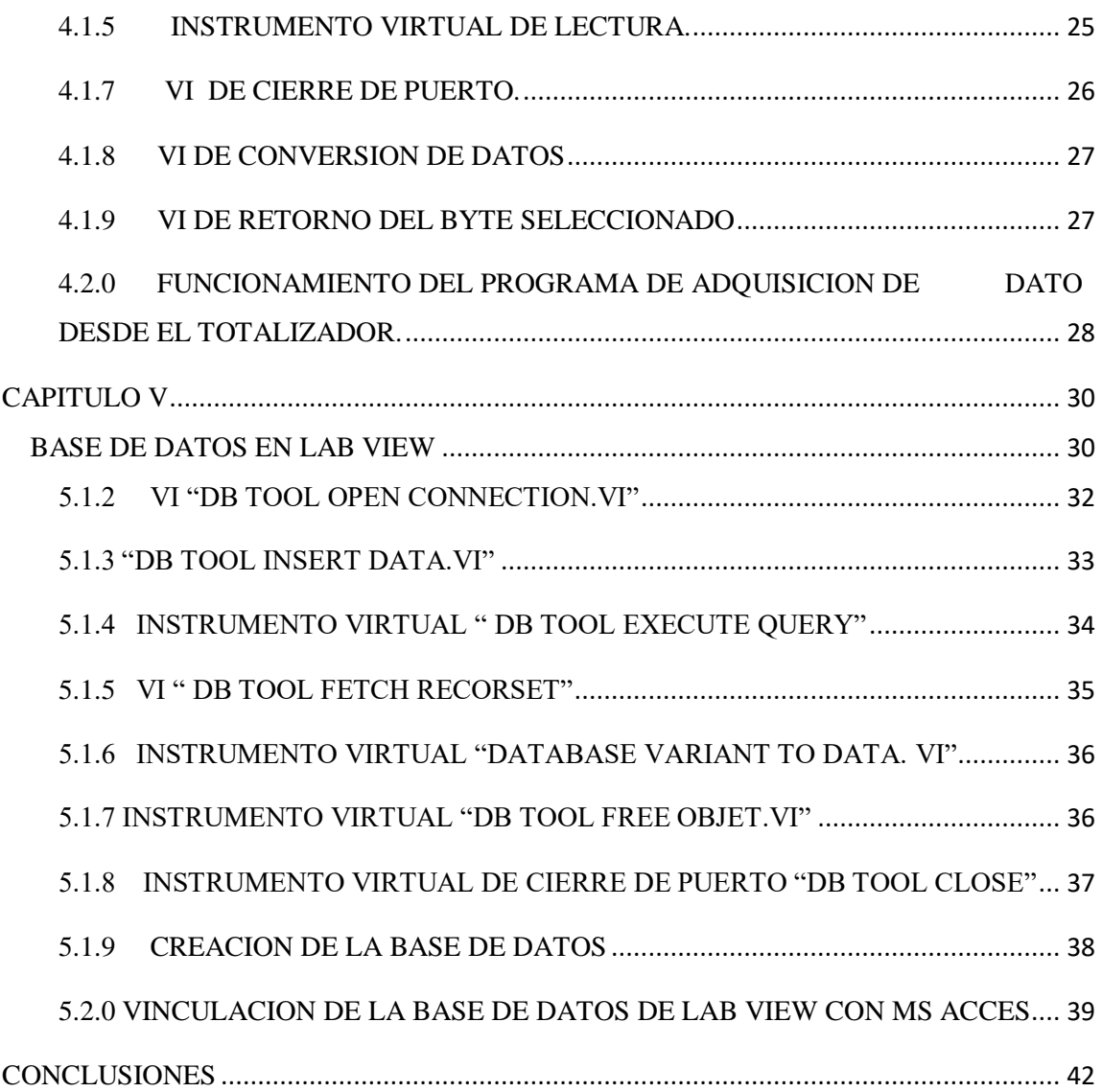

# INDICE DE FIGURAS

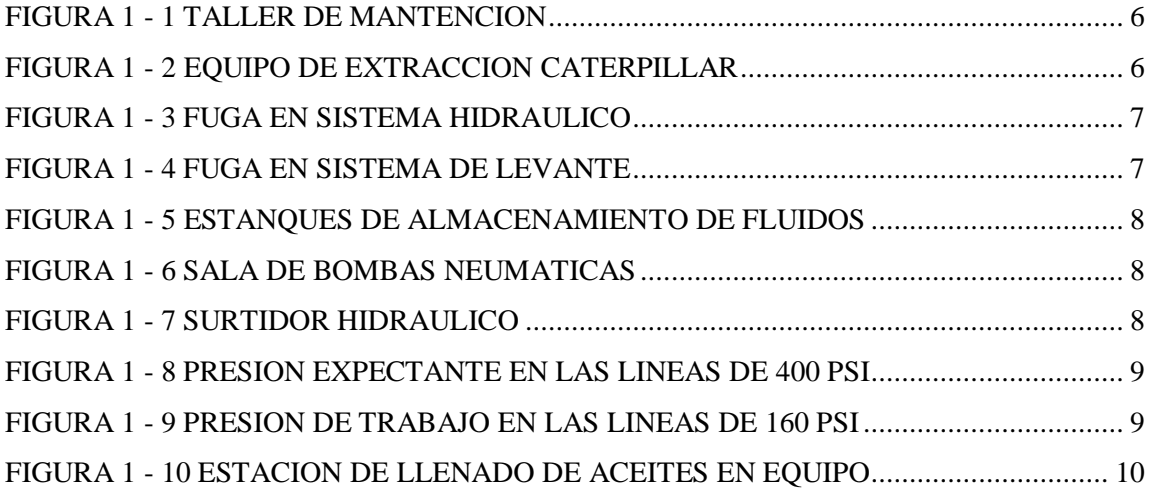

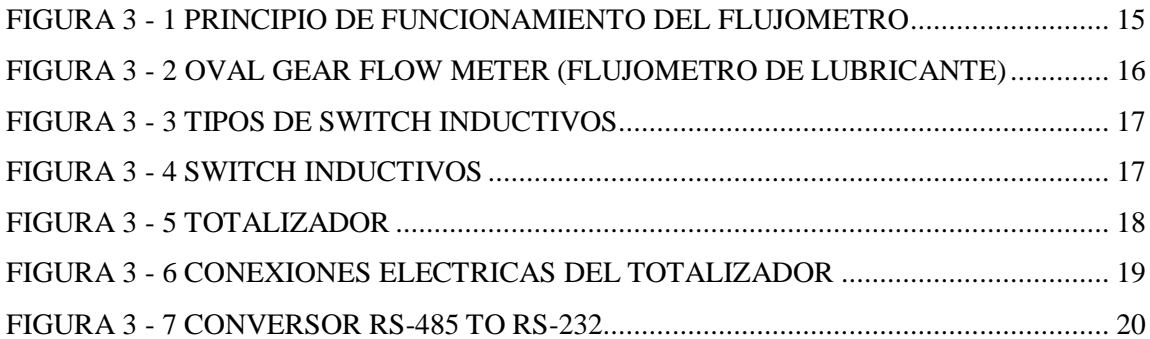

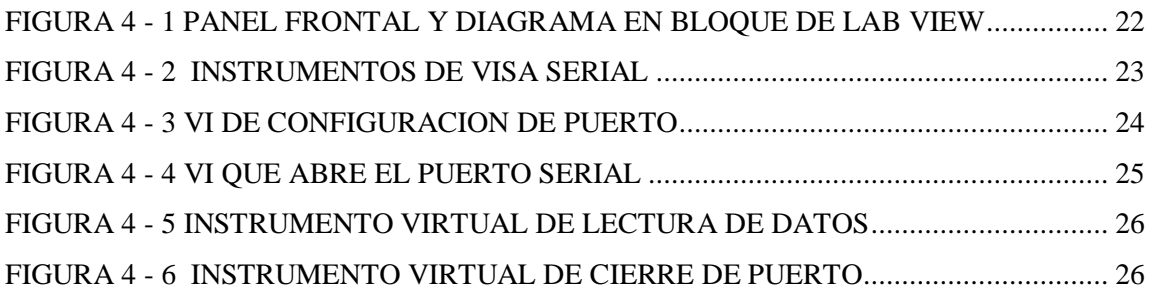

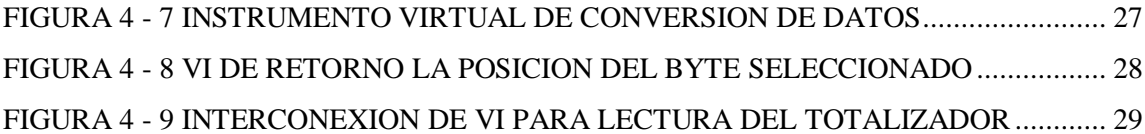

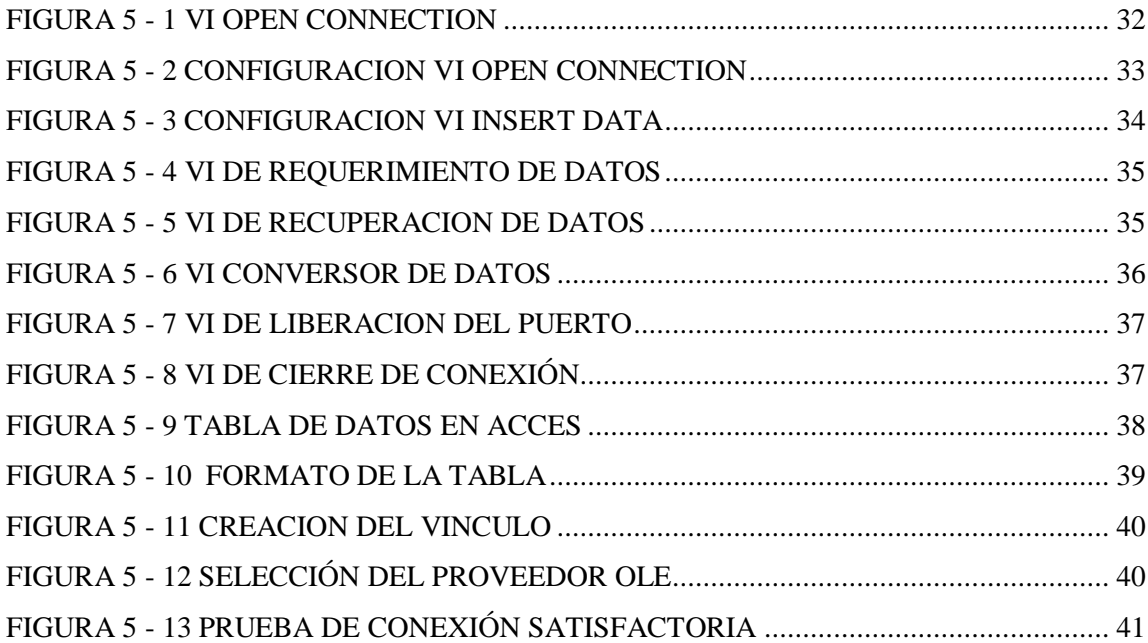

#### **INTRODUCCION**

<span id="page-8-0"></span>Minera Spence pertenece a la compañía australiana de recursos naturales BHP, se encuentra ubicada en la región de Antofagasta en el norte del país y se dedica en chile a la producción de cobre, para lo cual utiliza en la primera etapa del proceso de producción, equipos de alto tonelaje modelos Caterpillar que dan cumplimiento al proceso carguío y transporte de mineral para su posterior proceso de chancado y apilamiento.

Estos equipos basan su funcionamiento en sistemas hidráulicos de alta presión para controlar los diferentes subsistemas tales como sistema de transmisión, sistema de dirección, sistema de levante, sistema de freno, etc. La energía necesaria para poder hacer funcionar estos sistemas proviene de un motor diésel al cual se le acopla un sistema de engranajes para poder mover las diferentes bombas.

Para el suministro de estos aceites desde los estanques de almacenamiento a los surtidores hidráulicos ubicados dentro del taller, se cuenta con un sistema de bombas neumáticas el cual alimenta los surtidores manteniendo una presión constante en las líneas, la cual disminuye al utilizar la línea de aceite a requerimiento del equipo a intervenir, produciendo esto una diferencia de presión en las bombas las cuales se activan nuevamente para mantener la presión de trabajo y que vuelven a su presión expectante al dejar de presionar la pistola de llenado.

El objetivo de este trabajo de título es monitorear y registrar en una base de datos la información de la cantidad de aceite en litros utilizada por equipo y subsistema hidráulico ya sea en las mantenciones programadas y/o imprevistas con el objetivo de optimizar los recursos y poder determinar con mayor certeza las acciones correctivas en mantención con el objetivo de entregar un equipo más confiable y disponible al área de producción mina.

Se analizará la forma de como poder monitorear y almacenar los datos de cantidad de litros de Aceite consumido por equipo.

# CAPITULO I

# <span id="page-10-1"></span><span id="page-10-0"></span>IDENTIFICACION DEL PROBLEMA

#### CAPITULO I: IDENTIFICACION DEL PROBLEMA

## <span id="page-11-0"></span>1.1 EL PROBLEMA

Minera Spence como se mencionó anteriormente utiliza equipos Caterpillar de alto tonelaje que basan su funcionamiento en sistemas hidráulicos de alta presión, para controlar los sub sistemas hidráulicos, para lo cual se requieren los siguientes tipos de lubricantes para su funcionamiento.

Existen 04 tipos de aceite utilizados en los diferentes sistemas hidráulicos y que principalmente se diferencian por su viscosidad y que a continuación se detallan.

- 1. Aceite HD10 (Sistema de frenos, levante)
- 2. Aceite HD30 (Sistema de dirección, transmisión)
- 3. Aceite HD60 (Sistema diferencial)
- 4. Aceite 15W40 (Sistema Motor)

En la actualidad el taller de mantención cuenta con surtidores hidráulicos que suministran este aceite a los camiones de extracción según sea el requerimiento, pero estos no cuentan con un sistema de control y registro de consumo por equipo, tipo de lubricante, subsistema hidráulico, etc, ya que gran parte de este consumo se realiza durante las mantenciones imprevistas debido a las reiteradas fugas que tienen los sistemas hidráulicos a causa de la falta de hermeticidad, provocado por fugas y/o traspaso a otro sistema hidráulico.

Dependiendo de la criticidad de esta pérdida de aceite se determina si se realiza el relleno del depósito del sistema hidráulico afectado y el equipo sigue operando o en el caso que la perdida de aceite sea critica se deberá detener el equipo para realizar una reparación mayor, lo cual es determinado junto al análisis de otras variables tales como, disponibilidad de equipos, producción, etc., y debido a esta falta de datos es que no se tiene un registro de la cantidad de aceite consumido por equipo y sistema, no pudiendo determinar así de manera certera el sistema que está fallando para tomar acciones

correctivas tales como, que es más costoso; si estar consumiendo aceite por rellenos a causa de las reiteradas fugas o definitivamente realizar una reparación mayor y mantener un equipo disponible y confiable.

#### <span id="page-12-0"></span>1.2 RECOPILACION DE ANTECEDENTES

Las pérdidas de aceite en los diferentes sistemas hidráulicos del camión se deben a diferentes causas. Este es un equipo móvil que está en funcionamiento 24/7 y está expuesto a las vibraciones inherentes del funcionamiento del motor diésel de 16 cilindros, provocando esto un roce excesivo en las líneas hidráulicas que junto a la alta temperatura de operación del aceite de aproximadamente 80° C. facilita el desgaste de estas con el resultado de fuga, otro tipo de fuga son el término de la vida útil de los O' ring (sellos de nitrilo) que cumplen la función de sellar uniones de líneas con ductos, y la tercera y menos recurrente es el traspaso de aceite de un sistema hidráulico a otro por desgaste prematuro de algún componente que comparten en común tales como son los enfriadores de aceites.

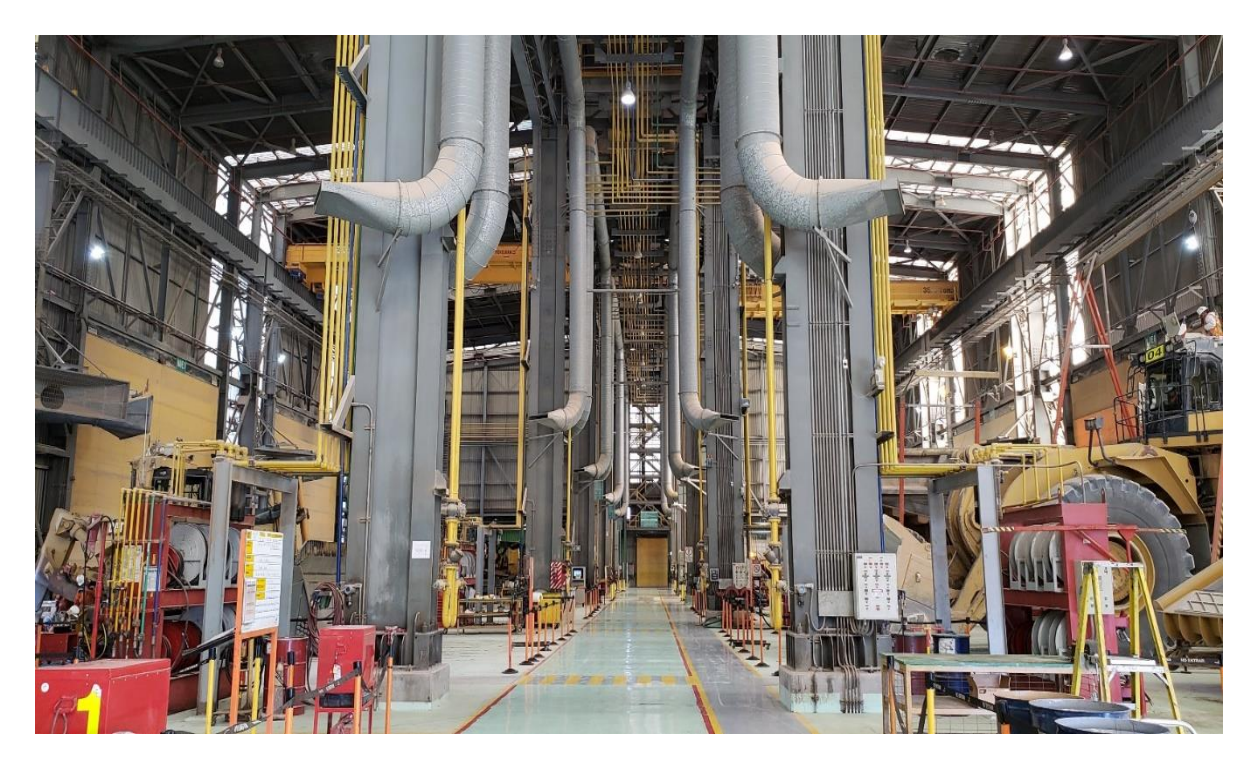

FIGURA 1 - 1 TALLER DE MANTENCION

<span id="page-13-1"></span><span id="page-13-0"></span>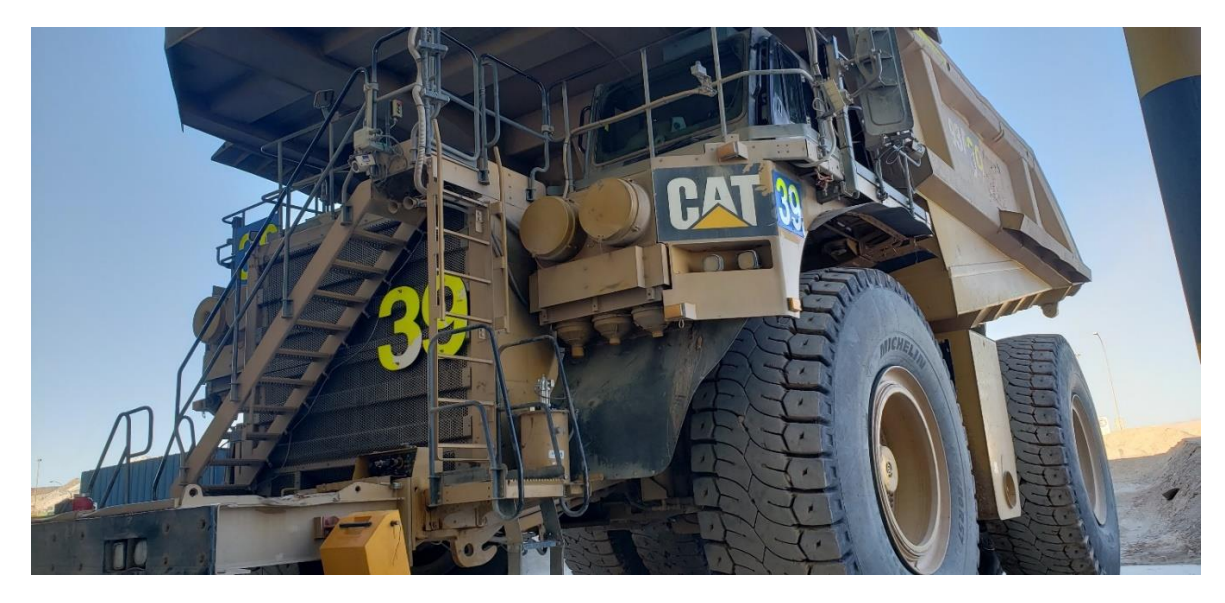

FIGURA 1 - 2 EQUIPO DE EXTRACCION CATERPILLAR

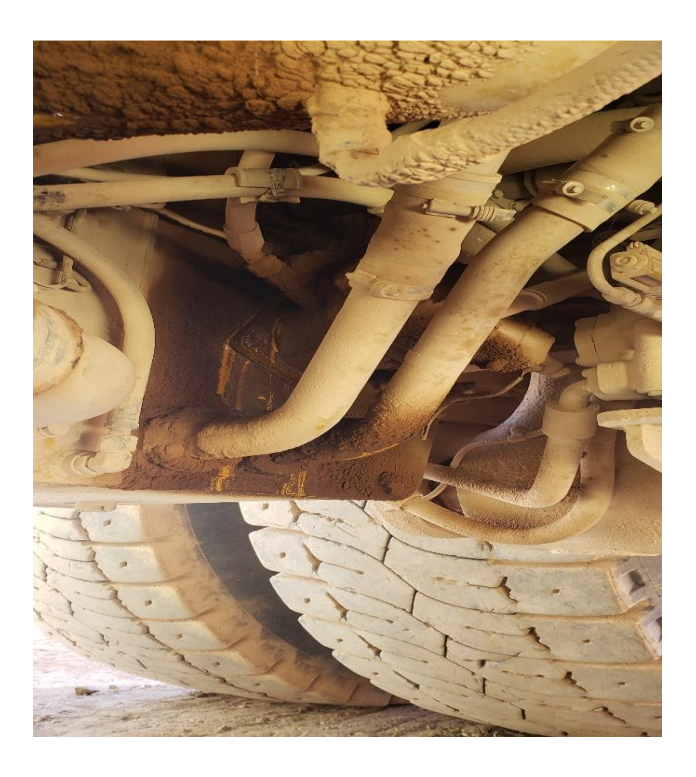

FIGURA 1 - 3 FUGA EN SISTEMA HIDRAULICO

<span id="page-14-1"></span><span id="page-14-0"></span>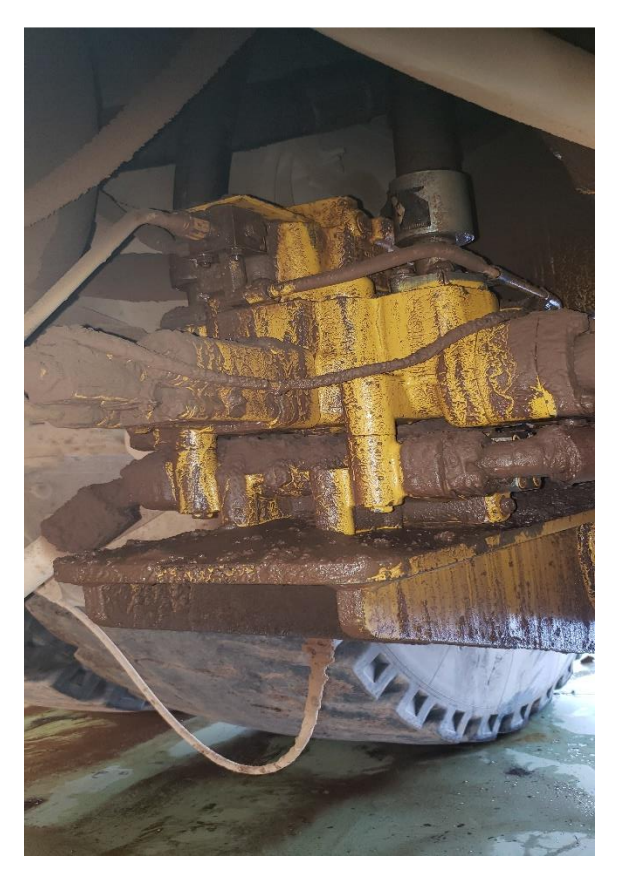

FIGURA 1 - 4 FUGA EN SISTEMA DE LEVANTE

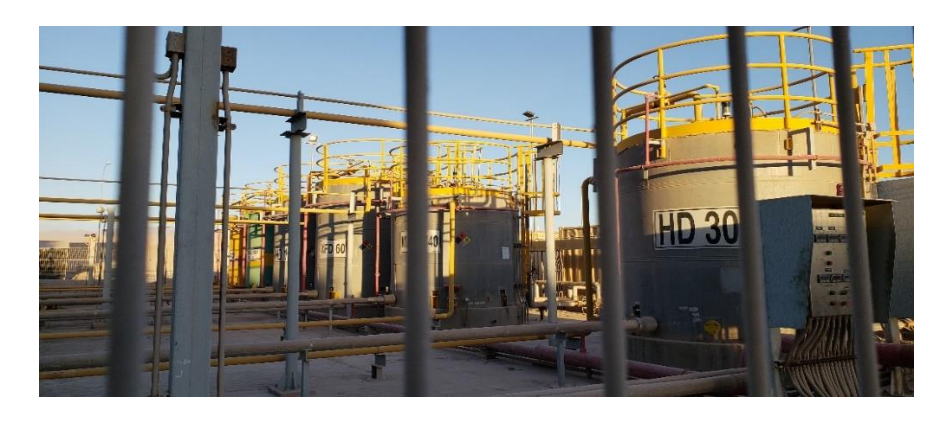

FIGURA 1 - 5 ESTANQUES DE ALMACENAMIENTO DE FLUIDOS

<span id="page-15-0"></span>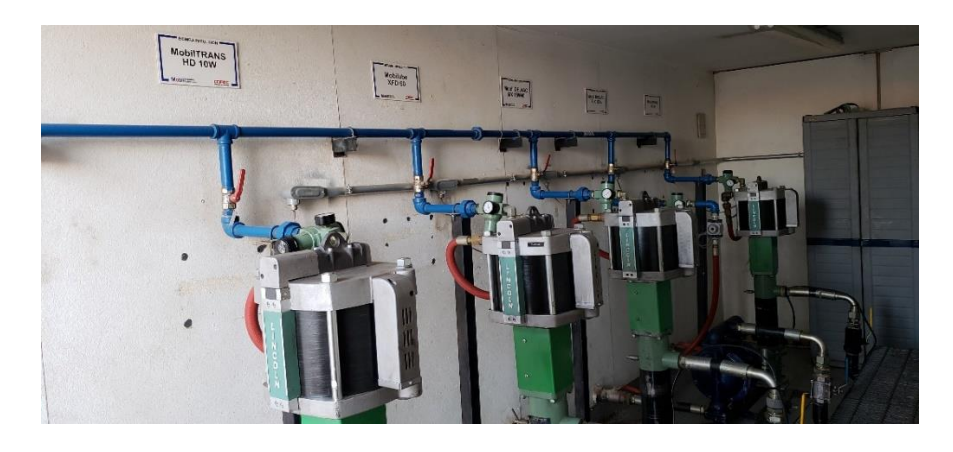

FIGURA 1 - 6 SALA DE BOMBAS NEUMATICAS

<span id="page-15-2"></span><span id="page-15-1"></span>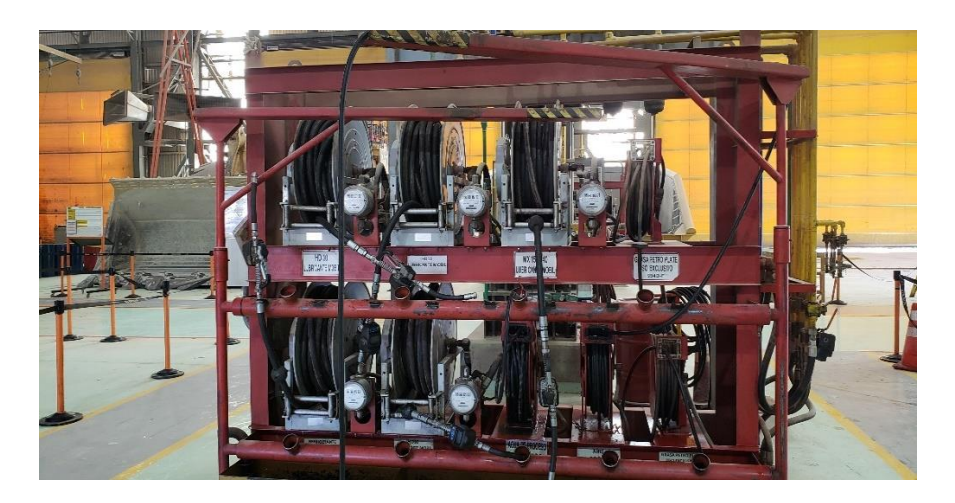

FIGURA 1 - 7 SURTIDOR HIDRAULICO

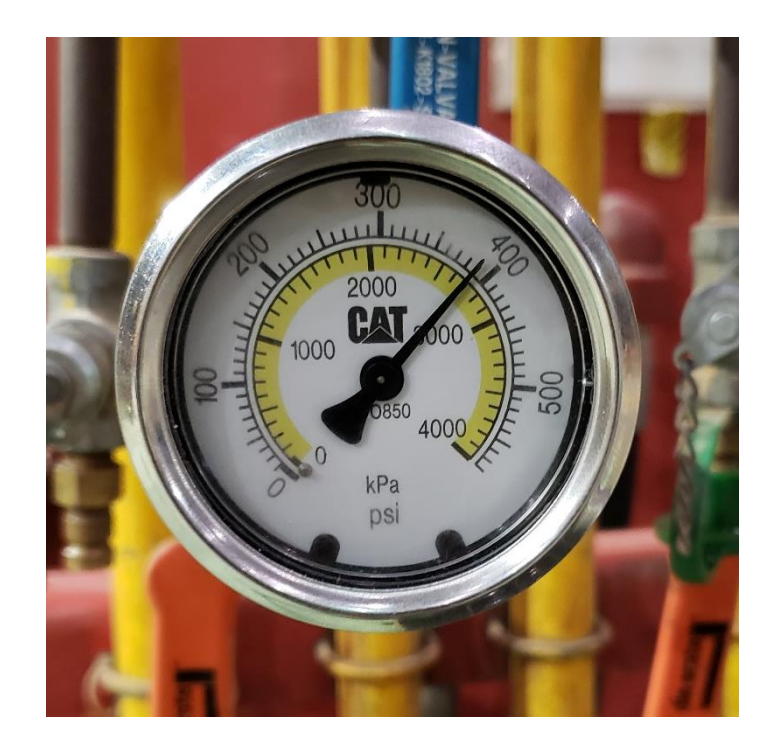

FIGURA 1 - 8 PRESION EXPECTANTE EN LAS LINEAS DE 400 PSI

<span id="page-16-1"></span><span id="page-16-0"></span>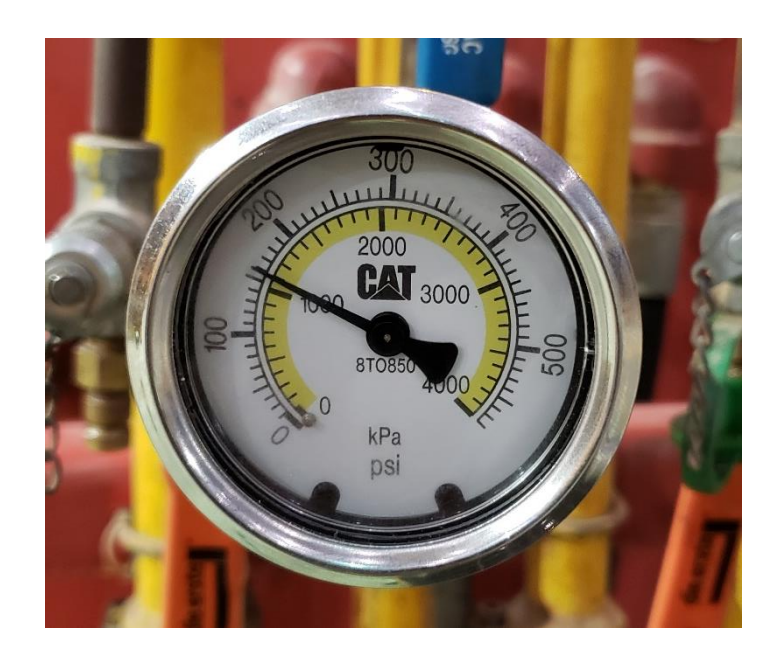

FIGURA 1 - 9 PRESION DE TRABAJO EN LAS LINEAS DE 160 PSI

<span id="page-17-0"></span>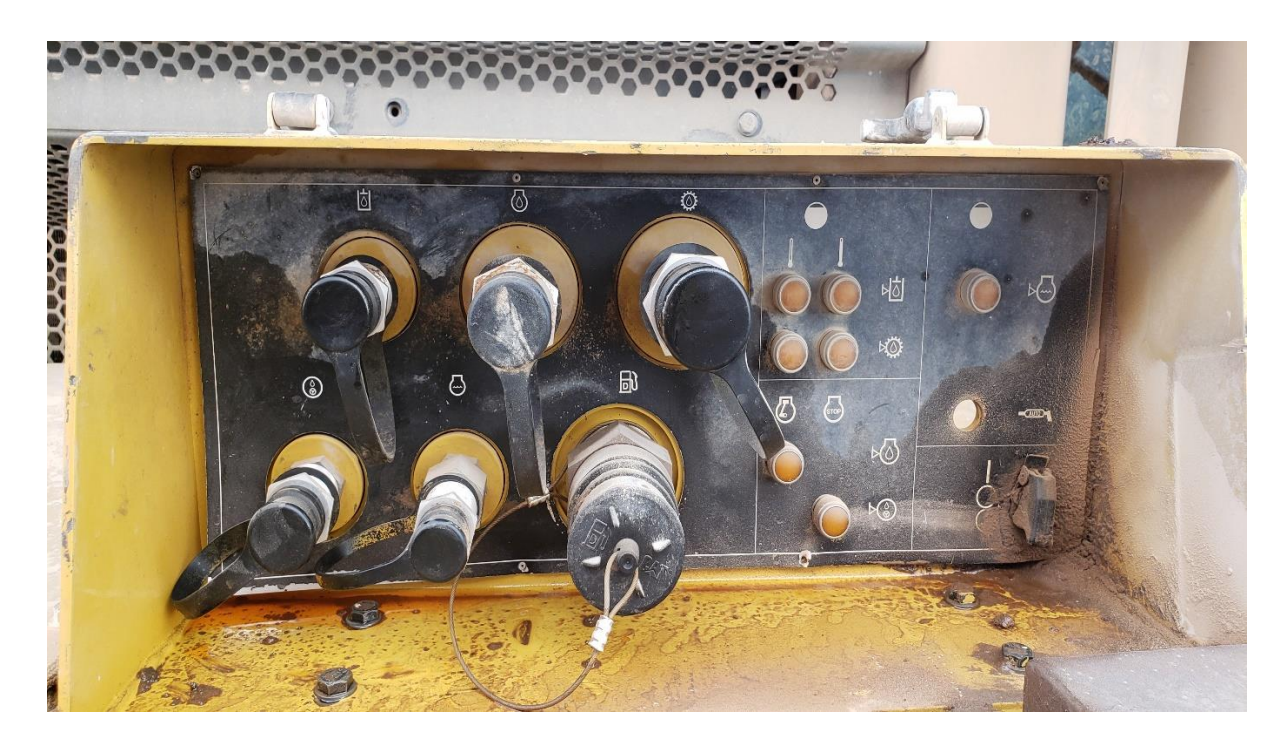

FIGURA 1 - 10 ESTACION DE LLENADO DE ACEITES EN EQUIPO

CAPITULO II

<span id="page-18-1"></span><span id="page-18-0"></span>PROPUESTA DE SOLUCIÓN

#### CAPITULO II

#### PROPUESTA DE SOLUCION

#### <span id="page-19-0"></span>2.1 TEORIA DE SOLUCION

En estos momentos las fugas de los sistemas hidráulicos de los equipos son el talón de Aquiles del taller de mantención y el no poseer un sistema que registre la cantidad de aceite consumido por equipo y su respectivo sistema hidráulico a causa de los reiterativos rellenos, afecta de forma negativa el poder generar acciones correctivas para un mantenimiento de mejor calidad, con lo cual se propone la siguiente solución.

Se decide instalar un flujometro y totalizador por cada una de las cuatro líneas diferentes de aceite que alimentan los surtidores, con el objetivo de registrar la lectura de consumo en litros junto a los datos ingresados por el técnico una base de datos de Microsoft Access que estará vinculada con el software de programación grafico Lab View el cual adquirirá estos datos vía serial y serán almacenados en un computador central en medio del taller, para posteriormente procesarlos y generar tendencias y estadísticas de consumo.

Este programa contara con un panel frontal al cual tendrán acceso los técnicos que requieran realizar un suministro de aceite, previamente ingresando los siguientes datos.

- 1.) Numero de Surtidor
- 2.) Tipo de Aceite
- 3.) Numero de Equipo
- 4.) Tipo de Mantención
- 5.) Sistema Hidráulico
- 6.) Fecha y Hora.

## <span id="page-20-0"></span>2.2 HARDWARE

## <span id="page-20-1"></span>2.2.1 COMPUTADOR CENTRAL

Para realizar este proyecto de adquisición de datos en entorno Lab View y realizar una base de datos se deberá contar con las siguientes características mínimas del computador central.

- Procesador Intel Celeron de 2,5 Ghz
- Memoria Ram GBytes
- Disco duro principal 500GBytes
- Terminal de Comunicaciones RS-232
- Puertos De Comunicaciones USB 2.0- Ethernet RJ-45, 100 Mbit

# CAPITULO III

# <span id="page-21-1"></span><span id="page-21-0"></span>TOPOLOGIA DEL HARDWARE

## CAPITULO III

#### <span id="page-22-0"></span>3.1 DESCRIPCION DE DISPOSITIVOS.

## <span id="page-22-1"></span>3.1.1 OVAL GEAR FLOW METER.

Este dispositivo tiene por objetivo medir el flujo de aceite que pasa a través de sus cámaras, basa su funcionamiento en 02 ruedas ovaladas las cuales al rotar generan un desplazamiento positivo volumétrico especifico en función del modelo del medidor, la medición de flujo es detectada a través de un sensor inductivo del tipo NPN o PNP el cual genera un tren de pulsos que es enviado a un contador o totalizador que procesa esta información y entrega la cantidad de litros suministrados.

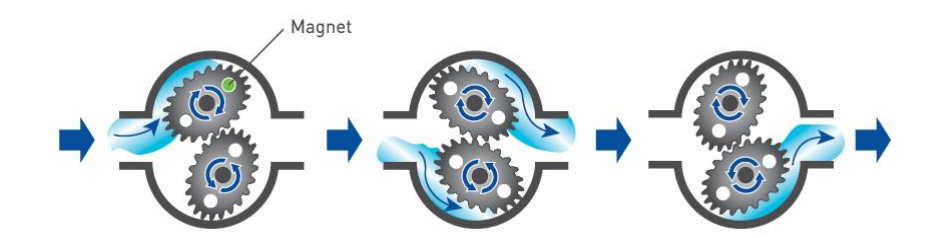

<span id="page-22-2"></span>FIGURA 3 - 1 PRINCIPIO DE FUNCIONAMIENTO DEL FLUJOMETRO

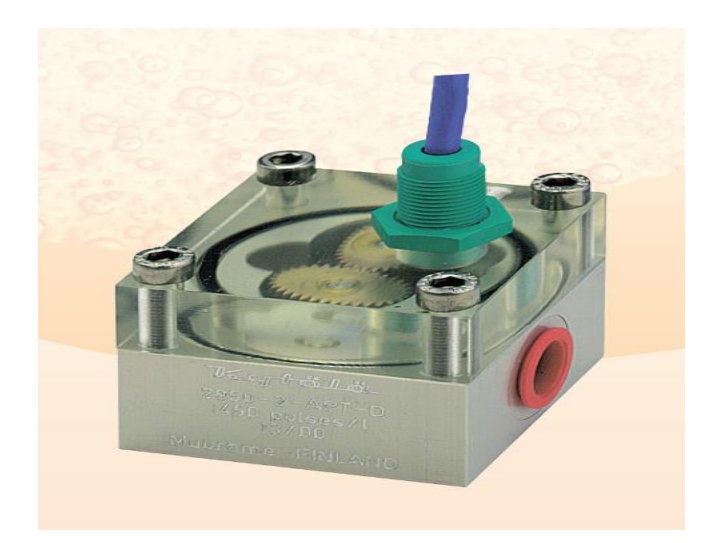

FIGURA 3 - 2 OVAL GEAR FLOW METER (FLUJOMETRO DE LUBRICANTE)

# <span id="page-23-1"></span><span id="page-23-0"></span>3.1.2 SWITCH INDUCTIVOS

Este dispositivo genera un tren de pulsos hacia el totalizador al detectar el diente magnético de las ruedas ovaladas del medidor de flujo de aceite con el objetivo que este procese dicha información, existen 03 tipos de dispositivos, para este proyecto utilizaremos el switch inductivo PNP.

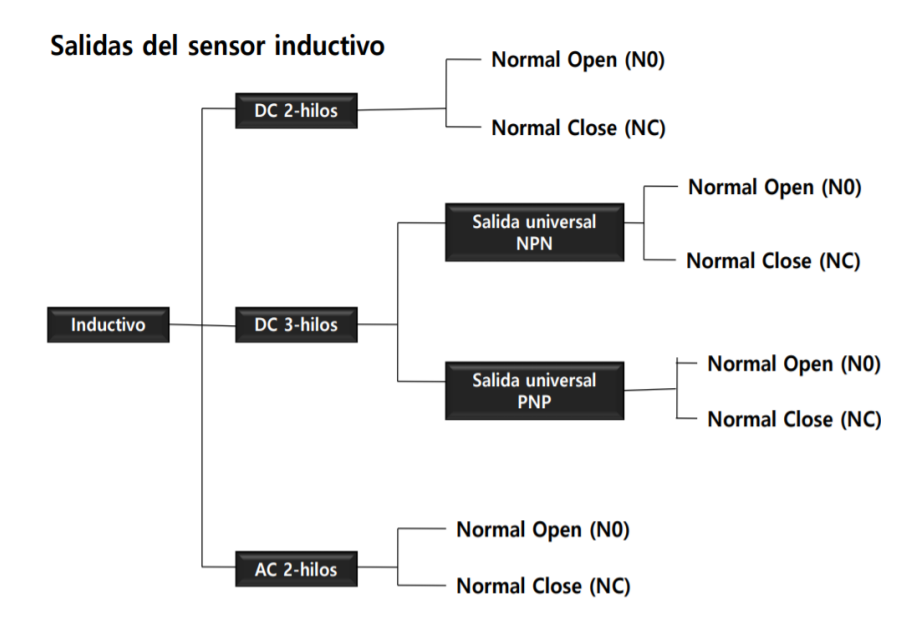

#### <span id="page-24-0"></span>FIGURA 3 - 3 TIPOS DE SWITCH INDUCTIVOS

<span id="page-24-1"></span>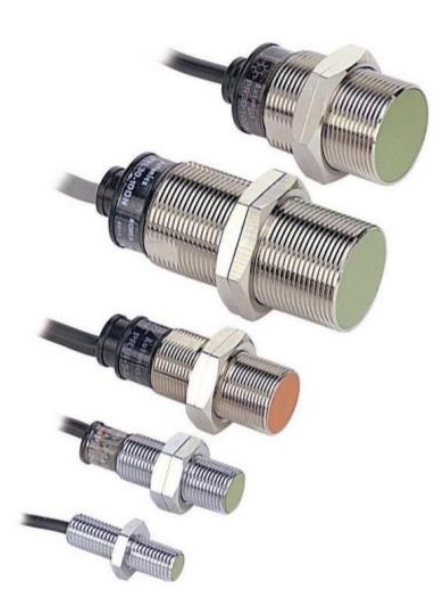

FIGURA 3 - 4 SWITCH INDUCTIVOS

#### <span id="page-25-0"></span>3.1.3 TOTALIZADOR

Este dispositivo tiene por objetivo leer, procesar y entregar la información de la cantidad total de aceite suministrado al equipo en formato de protocolo de comunicaciones RS-485 el cual será transformado a protocolo serial RS-232, para luego ser leído por el NI VISA Serial instalado en el computador central, posee 02 switch externos de reseteo que se pueden configurar a requerimiento, de los cuales uno de ellos será utilizado para el reseteo total acumulado al momento de colgar la pistola con un tiempo de retardo de un segundo y se cumpla la condición para registrar el evento junto a los otros datos ingresados por el técnico, para la lectura de los litros suministrados se utilizara un switch inductivo PNP el cual entregara un tren de pulsos en función de la rotación del flujometro, el rango de alimentación es de 90 a 260 VAC.

<span id="page-25-1"></span>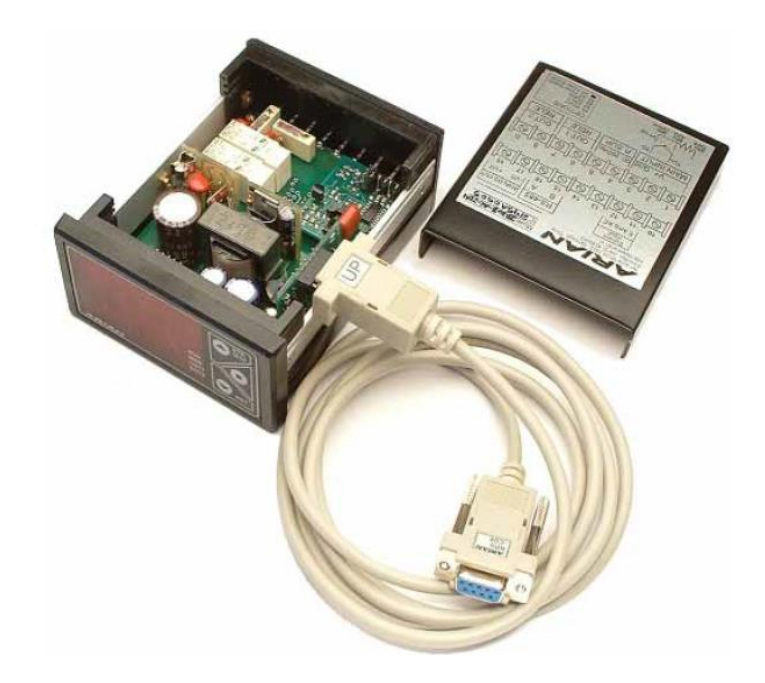

FIGURA 3 - 5 TOTALIZADOR

<span id="page-26-0"></span>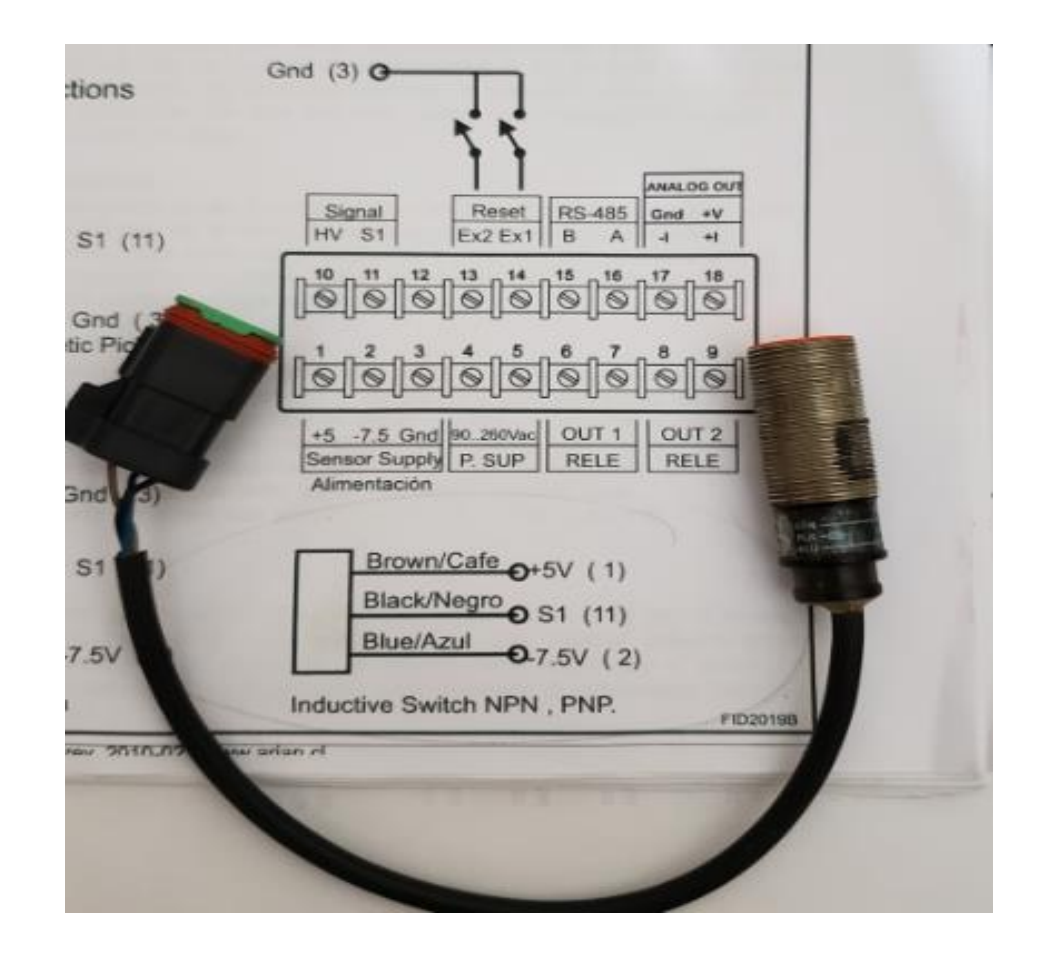

FIGURA 3 - 6 CONEXIONES ELECTRICAS DEL TOTALIZADOR

## <span id="page-27-0"></span>3.1.4 CONVERSOR SERIAL RS-485 TO RS-232

Dispositivo que tiene por objetivo convertir los datos seriales RS-485 A RS-232, ya que por las dimensiones del taller se deben utilizar comunicaciones 485 que soportan mas dispositivos conectados y cubren distancias mayores de transmisión de datos.

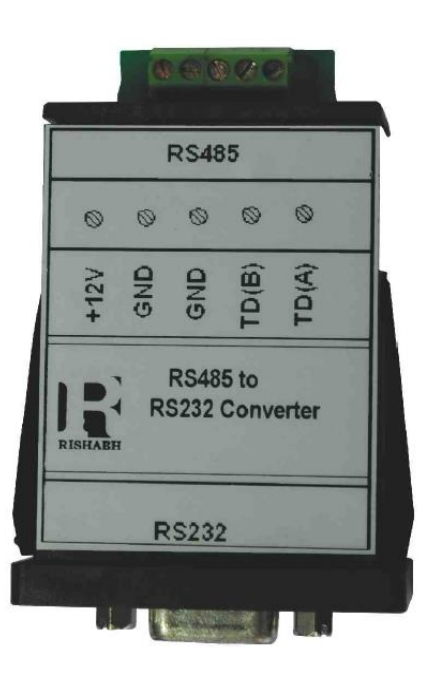

<span id="page-27-1"></span>FIGURA 3 - 7 CONVERSOR RS-485 TO RS-232

CAPITULO IV

<span id="page-28-1"></span><span id="page-28-0"></span>TOPOLOGIA DEL SOFTWARE

# <span id="page-29-1"></span><span id="page-29-0"></span>4.1 SOFTWARE 4.1.1 SOFTWARE LAB VIEW.

Este software es un lenguaje de programación de alto nivel de tipo gráfico, fue creado en 1986 por la empresa norteamericana National Instruments utilizado para la adquisición, proceso y control de datos. Los programas realizados por Lab View se llaman instrumentos virtuales o VIs.

El lema de Lab View es "La Potencia está en el Software", lo que traduce en que la eficacia del software dependerá de la experiencia y destreza del programador, es un lenguaje relativamente fácil, ya que se basa en programación grafica "G" lo cual facilita el desarrollo de aplicaciones a programadores no expertos en informática.

Posee 02 paneles que interactúan con el programador y/o operador, uno es el panel frontal donde se instalan todos los controles e indicadores y el otro es el panel de diagrama en bloques donde se realiza la programación.

<span id="page-29-2"></span>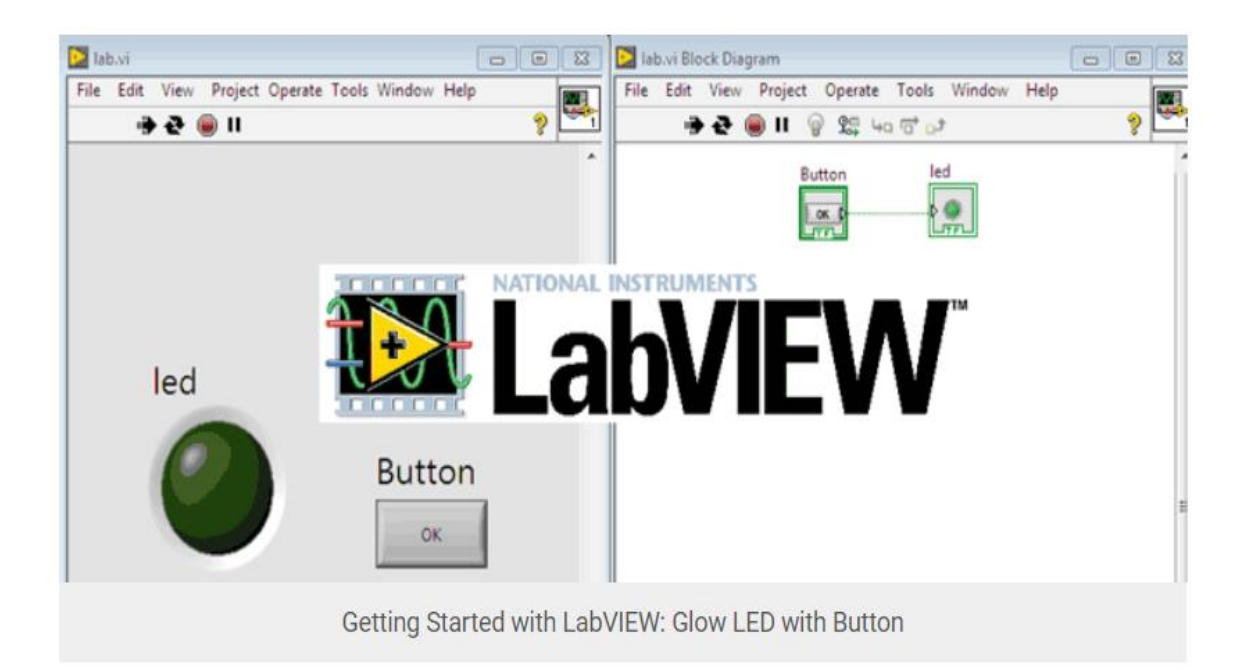

FIGURA 4 - 1 PANEL FRONTAL Y DIAGRAMA EN BLOQUE DE LAB VIEW

# <span id="page-30-0"></span>4.1.2 INSTRUMENTOS VIRTUALES VISA SERIAL

Este instrumento tiene por finalidad leer los datos seriales provenientes del totalizador los que se traducirán en la cantidad de litros y condición de la pistola, que junto con los datos ingresados por el técnico generara un evento de registro en la base de datos.

Para acceder a este Intrumento Virtual procedemos de la siguiente manera.

- 1.) Seleccionamos en el diagrama en bloques instrument I/O
- 2.) Luego Serial
- 3.) Y se nos desplaza un menú en donde nos aparecen los diferentes instrumentos virtuales.

<span id="page-30-1"></span>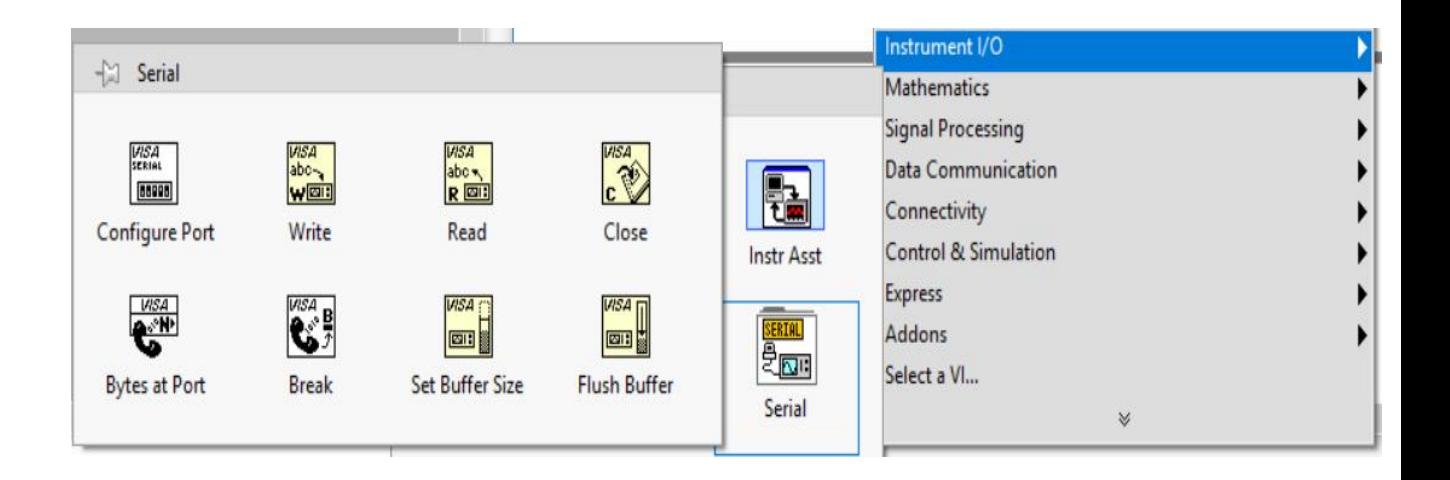

FIGURA 4 - 2 INSTRUMENTOS DE VISA SERIAL

#### <span id="page-31-0"></span>4.1.3 CONFIGURACION DEL PROGRAMA.

Este programa de adquisición de datos está dentro de un ciclo WHILE LOOP, el cual estará permanentemente corriendo con el objetivo de leer los datos que ingresen por los diferentes puertos seriales, los cuales son suministrados por los diferentes totalizadores de aceites, HD10, HD30, HD60 Y 15W40.

#### <span id="page-31-1"></span>4.1.4 VI QUE CONFIGURA EL PUERTO SERIAL

El primer instrumento virtual a utilizar es para configurar el puerto serial con las siguientes características tales como velocidad de transferencia de datos que por defecto viene en 9600 baudios, los bits de datos, paridad, etc.

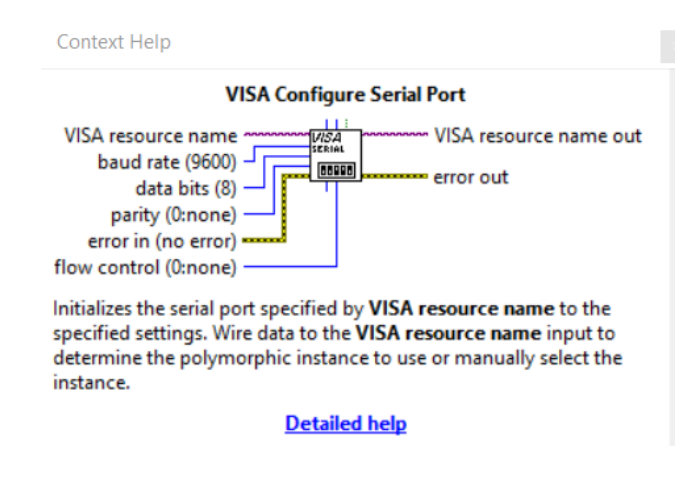

#### <span id="page-31-2"></span>FIGURA 4 - 3 VI DE CONFIGURACION DE PUERTO

<span id="page-32-0"></span>4.1.5 VI QUE ABRE E INICIA LA COMUNICACIÓN SERIAL

Abre el Puerto e inicia la comunicación Serial para un dispositivo especifico y es instalada fuera del ciclo while loop.

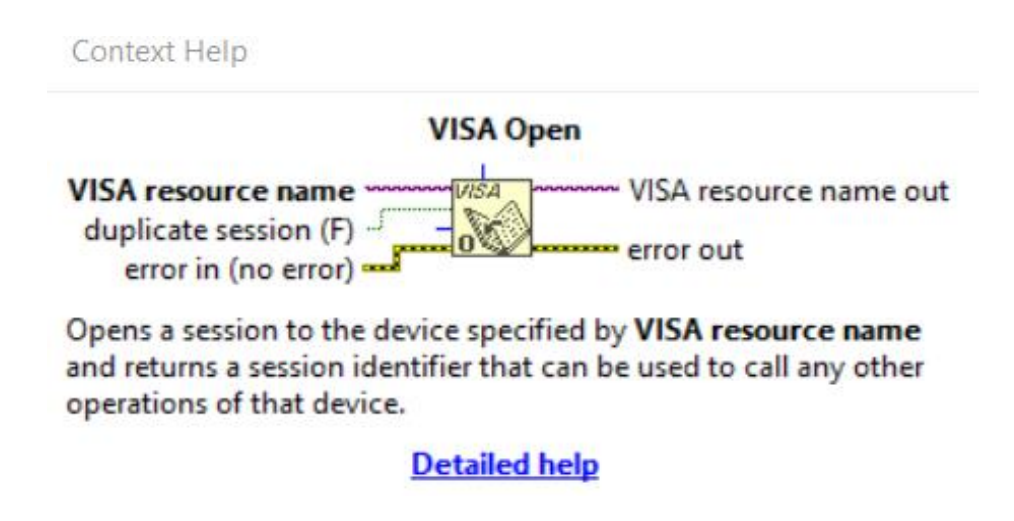

FIGURA 4 - 4 VI QUE ABRE EL PUERTO SERIAL

# <span id="page-32-2"></span><span id="page-32-1"></span>4.1.5 INSTRUMENTO VIRTUAL DE LECTURA.

Este instrumento se configura para leer los datos que están ingresando en formato serial, y retorna los datos a través del READ BUFFER, se configura con un control los bytes a leer y entrega los datos en formato string.

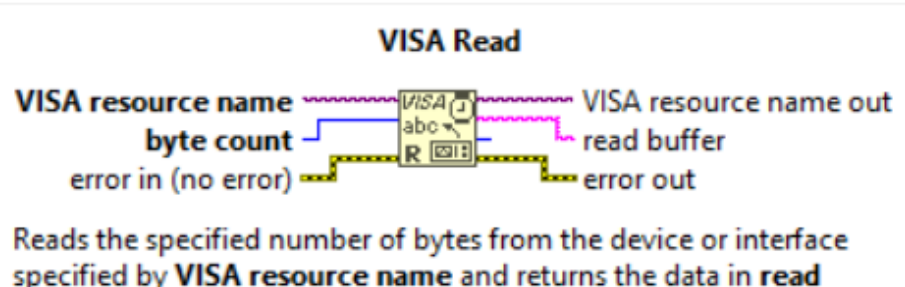

specified by VISA resource name and returns the data in read buffer.

FIGURA 4 - 5 INSTRUMENTO VIRTUAL DE LECTURA DE DATOS

# <span id="page-33-1"></span><span id="page-33-0"></span>4.1.7 VI DE CIERRE DE PUERTO.

Este instrumento virtual sirve para cerrar el puerto y finalizar la comunicación Serial, va ubicado fuera del ciclo while loop.

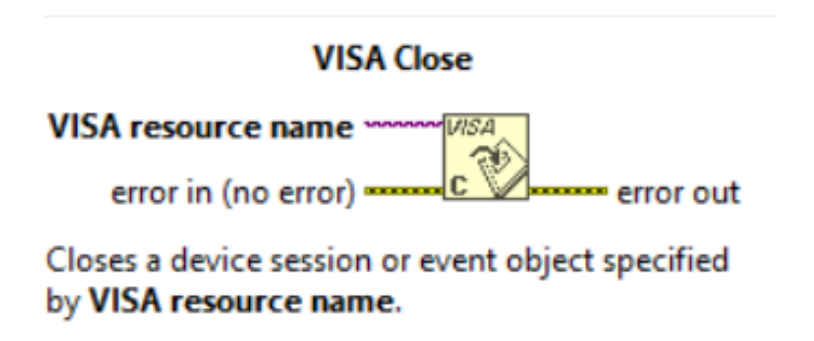

<span id="page-33-2"></span>FIGURA 4 - 6 INSTRUMENTO VIRTUAL DE CIERRE DE PUERTO

## <span id="page-34-0"></span>4.1.8 VI DE CONVERSION DE DATOS

Convierte los datos en formato STRING to UNSIGNED BYTE, el primer byte corresponde a la condición de la pistola y los tres bytes siguientes corresponden a los litros suministrados.

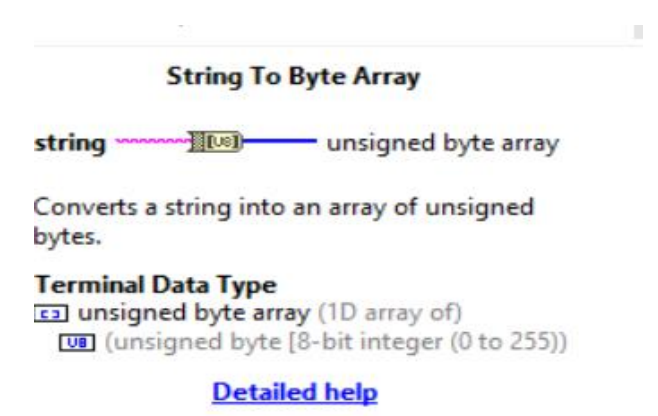

<span id="page-34-2"></span>FIGURA 4 - 7 INSTRUMENTO VIRTUAL DE CONVERSION DE DATOS

# <span id="page-34-1"></span>4.1.9 VI DE RETORNO DEL BYTE SELECCIONADO

Este instrumento lee los bytes en n dimensiones, en este caso los cuatro bytes y entrega el dato de la posición seleccionada para ser representada por ejemplo en un indicador.

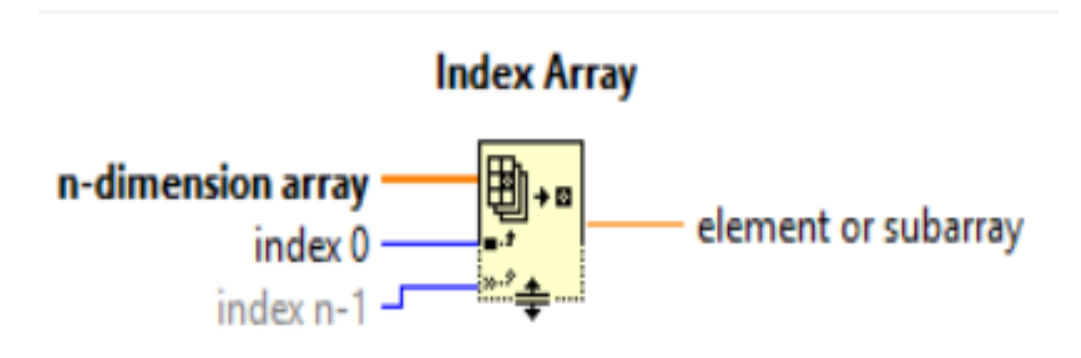

# Returns the element or subarray of n-dimension array at index.

<span id="page-35-1"></span>FIGURA 4 - 8 VI DE RETORNO LA POSICION DEL BYTE SELECCIONADO

# <span id="page-35-0"></span>4.2.0 FUNCIONAMIENTO DEL PROGRAMA DE ADQUISICION DE DATO DESDE EL TOTALIZADOR.

A continuación se conectan todos los los instrumentos virtuales anteriormente descritos, fuera del ciclo WHILE LOOP se instala el VI de configuración del puerto serial a una velocidad de transferencia de datos de 9600 baudios y un control que selecciona el puerto a utilizar, posteriormente se instala el VI para abrir el puerto, luego dentro del ciclo WHILE LOOP se instala el instrumento de lectura que lee los datos de entrada el cual se configuran en una constante de 4 bytes, el primer byte entrega la información de la condición de la pistola ( colgada o descolgada) y los tres bytes restantes entregan la información de litros suministrados al equipo seleccionado, estos datos que están en formato string que son transformados a datos numéricos los cuales serán procesados de la siguiente manera:

- 01) El comparador igual "a" cumple la función de entregar un VERDADERO LOGICO cuando la pistola está colgada o se termina el proceso de suministro y un FALSO LOGICO cuando la pistola esta descolgada.
- 02) El comparador mayor a "0" tiene como función entregar un VERDADERO LOGICO al momento de que la otra entrada sea mayor a 0 y un FALSO LOGICO cuando esta entrada sea igual o menor a cero. Esta condición permanecerá por un segundo y generara junto a la condición anterior las entradas verdaderas a la compuerta AND para obtener un VERDADERO LOGICO por un tiempo de un segundo, siendo esta la condición para almacenar el evento junto a los datos ingresados por el usuario.

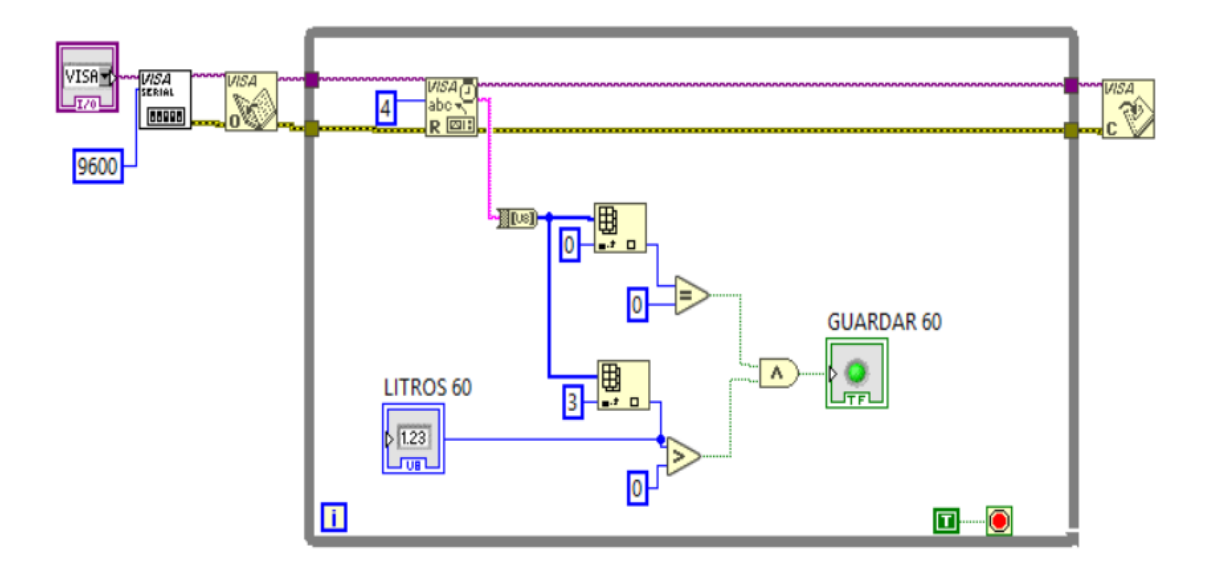

<span id="page-36-0"></span>FIGURA 4 - 9 INTERCONEXION DE VI PARA LECTURA DEL TOTALIZADOR

CAPITULO V

<span id="page-37-1"></span><span id="page-37-0"></span>BASE DE DATOS EN LAB VIEW

#### CAPITULO V.

## 5.1. BASE DE DATOS

Una base de datos es complemento importante en un programa de control, cuando se requiere consultar por eventos sucedidos con anterioridad, para poder analizar estos datos y poder generar estadísticas y tendencias de comportamiento con el objetivo de ser certero a la hora de corregir desviaciones.

#### 5.1.1. BASE DE DATOS EN LAB VIEW

Una de las características de este proyecto es contar con una base de datos a la cual se pueda acceder de forma fácil y rápida para poder analizar estos datos, Lab view cuenta con una herramienta dedicada a esto, la cual es "Lab View Database Connectivity Toolkit 2016". Esta herramienta sera utilizada para el registro de los eventos ocurridos producto de la cantidad de aceite suministrado a los equipos.

Estos datos se registrarán de manera local en el computador central y tendrán acceso a él los técnicos de monitoreo de condiciones MONCON, que es el departamento de análisis de datos y los cuales generan los reportes de fallas en función de las estadísticas y tendencias de las variables procesadas.

A continuación, se explicará paso a paso la creación de una base de datos que estará vinculada a Microsoft Acces 2013.

# <span id="page-39-0"></span>5.1.2 VI "DB TOOL OPEN CONNECTION.VI"

El primer VI que utilizaremos sera "DB tool open connection", este abre una conexión de base de datos que almacena los datos. Este tiene un pin donde se configura un control que indicara la ruta del archivo (UDL).

Este VI se ubica de la siguiente manera e ira ubicado fuera del ciclo while loop.

<span id="page-39-1"></span>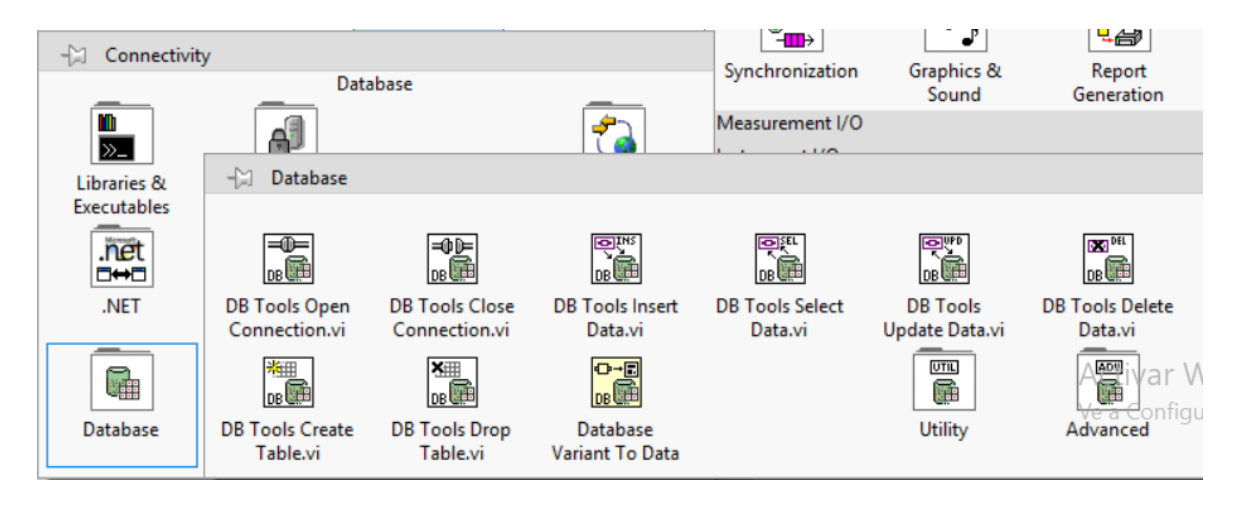

FIGURA 5 - 1 VI OPEN CONNECTION

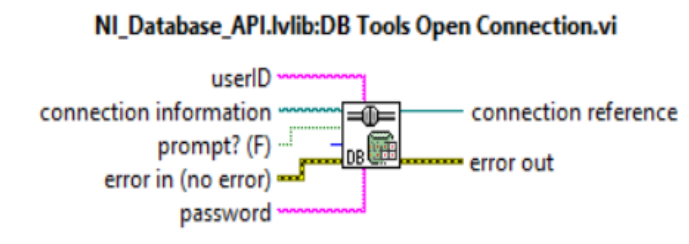

Opens a database connection using the connection information path and returns a connection reference. If prompt? is set to TRUE, LabVIEW displays a dialog box to set up the connection. Wire data to the connection information input to determine the polymorphic instance to use or manually select the instance.

#### FIGURA 5 - 2 CONFIGURACION VI OPEN CONNECTION

## <span id="page-40-1"></span><span id="page-40-0"></span>5.1.3 "DB TOOL INSERT DATA.VI"

Este VI permite insertar datos en la columna que corresponda a la base de datos . El pin data se configura como un control o una constante que indica el nombre exacto de la columna a la cual ingresaremos el dato, si quisiéramos agregar otra columna basta con seleccionar un clouster.

Para que se puedan insertar los datos en las columnas , se debe hacer referencia al nombre de la tabla que tiene el archivo creado en Acces, para eso tiene un pin denominado table , y es donde se debe escribir el nombre exacto de la tabla creada, este instrumento ira dentro ciclo while, ya que se requiere que se ejecute constantemente.

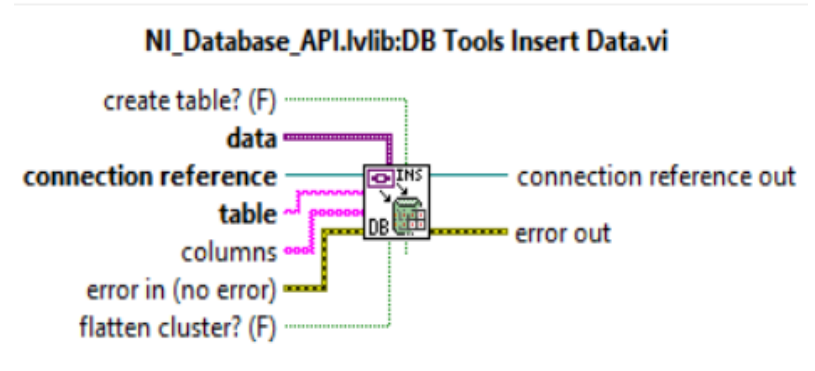

<span id="page-41-1"></span>Inserts a new row into the table in the database identified by the connection reference.

FIGURA 5 - 3 CONFIGURACION VI INSERT DATA

# <span id="page-41-0"></span>5.1.4 INSTRUMENTO VIRTUAL " DB TOOL EXECUTE QUERY"

Este bloque permite consultar la tabla anterior anexada al V.I. insert data, estas consultas deben ser ingresadas como datos string en una constante o control según sea el requerimiento, a través del pin "sql query" se transmitirá una cadena de caracteres en formato SQL, el cual indicara la acción a realizar.

Los datos requeridos se devolverán al pin "recordest reference" y serán procesados por otro V.I. para ser mostrados.

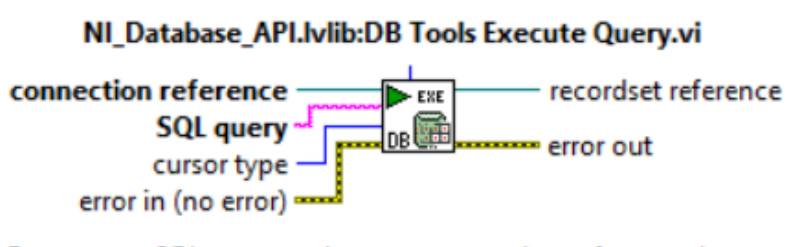

Executes an SQL query and returns a recordset reference that you must eventually free with the DB Tools Free Object VI. Wire data to the reference input to determine the polymorphic instance to use or manually select the instance.

FIGURA 5 - 4 VI DE REQUERIMIENTO DE DATOS

# <span id="page-42-1"></span><span id="page-42-0"></span>5.1.5 VI " DB TOOL FETCH RECORSET"

Este bloque tiene por objetivo recuperar los datos provenientes del VI anterior y convertirlos de datos SQL a formato de dato nativo de Lab View, estos datos salen por el pin "recordest data".

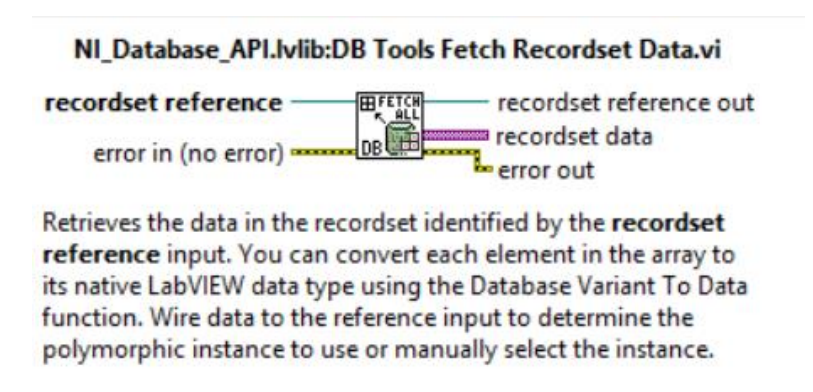

<span id="page-42-2"></span>FIGURA 5 - 5 VI DE RECUPERACION DE DATOS

#### <span id="page-43-0"></span>5.1.6 INSTRUMENTO VIRTUAL "DATABASE VARIANT TO DATA. VI"

Este bloque convierte los datos de entrada en datos que puedan ser utilizados por lab view para la representación en indicadores, gráficos, tablas, etc.

A través del pin "type" en el cual se crea un control o constante del tipo de dato que se requiere manipular.

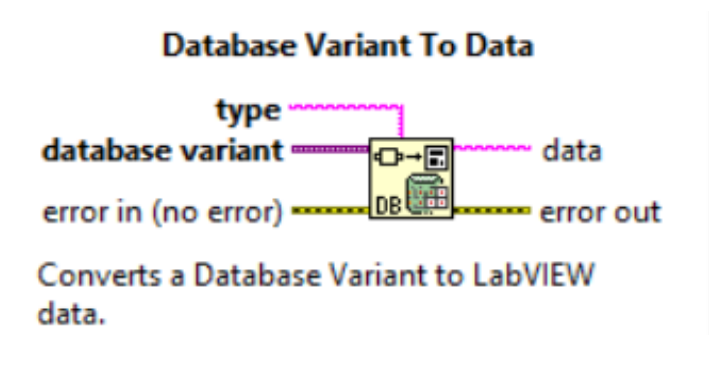

<span id="page-43-2"></span>FIGURA 5 - 6 VI CONVERSOR DE DATOS

#### <span id="page-43-1"></span>5.1.7 INSTRUMENTO VIRTUAL "DB TOOL FREE OBJET.VI"

Para realizar la liberación de la línea o corte de datos, se requiere este instrumento y es la manera como Lab View termina de gestionar la base de datos.

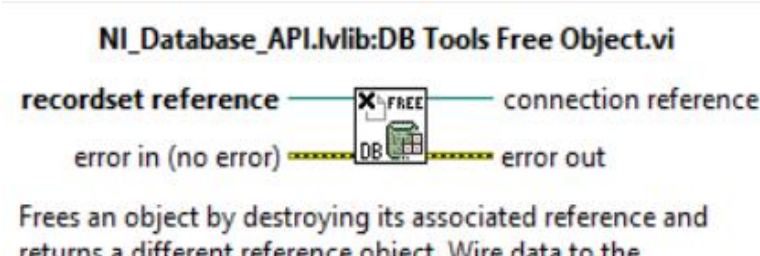

<span id="page-44-1"></span>returns a different reference object. Wire data to the reference input to determine the polymorphic instance to use or manually select the instance.

FIGURA 5 - 7 VI DE LIBERACION DEL PUERTO

# <span id="page-44-0"></span>5.1.8 INSTRUMENTO VIRTUAL DE CIERRE DE PUERTO "DB TOOL CLOSE"

Este cumple la función de cerrar la conexión con la base de datos e eliminar los datos de referencia, se encuentra fuera del ciclo while loop.

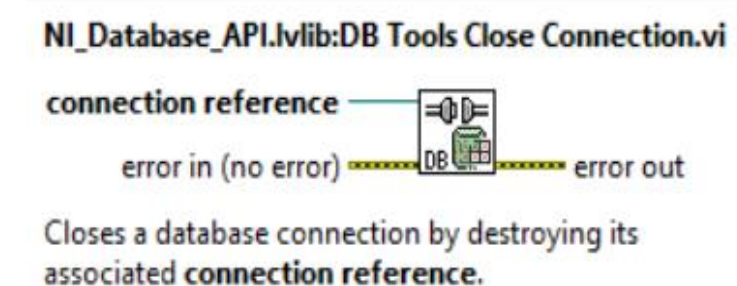

<span id="page-44-2"></span>FIGURA 5 - 8 VI DE CIERRE DE CONEXIÓN

# <span id="page-45-0"></span>5.1.9 CREACION DE LA BASE DE DATOS

En Ms Acces, se debe crear un archivo de extensión "mdb", el cual tendrá una tabla donde se registrara en columnas los datos de fecha, rack, equipo, sistema, tipo de aceite, cantidad y nombre del técnico.

| 扁<br>$6 - 6 - 1$                                                      |                                          |                       |                                                                               |           |                                  | Herramientas de tabla      |  | BD1: Base de datos- C:\Users\Mauricio\Desktop\BD1\BD1.mo |                                     |                                               |                    |
|-----------------------------------------------------------------------|------------------------------------------|-----------------------|-------------------------------------------------------------------------------|-----------|----------------------------------|----------------------------|--|----------------------------------------------------------|-------------------------------------|-----------------------------------------------|--------------------|
| Inicio<br>Crear<br><b>Archivo</b>                                     |                                          | Datos externos        | Herramientas de base de datos                                                 |           | Campos                           | Tabla                      |  | $Q$ ¿Qué desea hacer?                                    |                                     |                                               |                    |
| & Cortar<br>l F<br><b>Eg</b> Copiar<br>Ver<br>Pegar<br>Copiar formato |                                          | Filtro                | $\frac{1}{2}$ Ascendente <b>T</b> Selección -<br>Å↓Descendente [] Avanzadas - |           | G<br>Actualizar                  | <b>Em Nuevo</b><br>Guardar |  | $\Sigma$ Totales<br>Revisión ortográfica                 | $\rightarrow$ Ir a $\sim$<br>Buscar | ab <sub>rac</sub> Reemplazar<br>Seleccionar - | Calibri<br>$N$ $K$ |
|                                                                       | ⊕ Quitar orden T Alternar filtro         |                       |                                                                               |           | X Eliminar - HIMás -<br>todo $-$ |                            |  |                                                          |                                     |                                               |                    |
| Vistas                                                                | Portapapeles<br>Ordenar y filtrar<br>Fü. |                       |                                                                               | Registros |                                  |                            |  | Buscar                                                   |                                     |                                               |                    |
| Todos los $\circledast$ «                                             | m                                        | Tabla1<br>Fecha<br>w. | Rack<br>$\bullet$                                                             |           | Equipo<br>$\sim$                 | Sistema                    |  | • Tipo de Aceite •                                       | Cantidad -                          | Nombre                                        | ×,                 |
| Q<br>Buscar                                                           |                                          |                       | <b>To</b><br>$\mathbf{o}$                                                     |           |                                  |                            |  |                                                          | $\Omega$                            |                                               |                    |
| <b>Tablas</b><br>$\approx$                                            |                                          |                       |                                                                               |           |                                  |                            |  |                                                          |                                     |                                               |                    |
| Tabla1                                                                |                                          |                       |                                                                               |           |                                  |                            |  |                                                          |                                     |                                               |                    |
|                                                                       |                                          |                       |                                                                               |           |                                  |                            |  |                                                          |                                     |                                               |                    |
|                                                                       |                                          |                       |                                                                               |           |                                  |                            |  |                                                          |                                     |                                               |                    |
|                                                                       |                                          |                       |                                                                               |           |                                  |                            |  |                                                          |                                     |                                               |                    |
|                                                                       |                                          |                       |                                                                               |           |                                  |                            |  |                                                          |                                     |                                               |                    |
|                                                                       |                                          |                       |                                                                               |           |                                  |                            |  |                                                          |                                     |                                               |                    |
|                                                                       |                                          |                       |                                                                               |           |                                  |                            |  |                                                          |                                     |                                               |                    |
|                                                                       |                                          |                       |                                                                               |           |                                  |                            |  |                                                          |                                     |                                               |                    |
|                                                                       |                                          |                       |                                                                               |           |                                  |                            |  |                                                          |                                     |                                               |                    |
|                                                                       |                                          |                       |                                                                               |           |                                  |                            |  |                                                          |                                     |                                               |                    |
|                                                                       |                                          |                       |                                                                               |           |                                  |                            |  |                                                          |                                     |                                               |                    |
|                                                                       |                                          |                       |                                                                               |           |                                  |                            |  |                                                          |                                     |                                               |                    |
|                                                                       |                                          |                       |                                                                               |           |                                  |                            |  |                                                          |                                     |                                               |                    |
|                                                                       |                                          |                       |                                                                               |           |                                  |                            |  |                                                          |                                     |                                               |                    |
|                                                                       |                                          |                       |                                                                               |           |                                  |                            |  |                                                          |                                     |                                               |                    |
|                                                                       |                                          |                       |                                                                               |           |                                  |                            |  |                                                          |                                     |                                               |                    |
|                                                                       |                                          |                       |                                                                               |           |                                  |                            |  |                                                          |                                     |                                               |                    |
|                                                                       |                                          |                       |                                                                               |           |                                  |                            |  |                                                          |                                     |                                               |                    |

FIGURA 5 - 9 TABLA DE DATOS EN ACCES

<span id="page-45-1"></span>Para configurar el formato correcto a las columnas damos click derecho en tabla 1 y seleccionamos vista de diseño, ahí seleccionamos el formato de cómo se guardaran cada uno de los datos.

| 圓                     |                                           |                    |                                                                                                    |                      |                                             |               |                                                                 |                                                                                                    |                       | Herramientas de tabla BD1: Base de datos- C:\Users\Mauricio\Desktop\BD1\BD1.mdb (Formato de archivo de Access 2002 - 2003) - Access (Error de act |
|-----------------------|-------------------------------------------|--------------------|----------------------------------------------------------------------------------------------------|----------------------|---------------------------------------------|---------------|-----------------------------------------------------------------|----------------------------------------------------------------------------------------------------|-----------------------|----------------------------------------------------------------------------------------------------|
| Archivo               |                                           | Inicio Crear       | Datos externos Herramientas de base de datos                                                                                                    |                      |                                             | <b>Diseño</b> | Q ¿Qué desea hacer?                                             |                                                                                                    |                       |                                                                                                    |
| Ver<br>$\;$<br>Vistas | ۲<br>Clave<br>principal<br>Todos los  ® « | æ                  | $\frac{2}{5}$ Insertar filas<br>F<br>Ex Eliminar filas<br>Generador Probar reglas<br>de validación el Modificar búsquedas<br>Herramientas<br>Tabla1 |                      | Hoja de<br>propiedades<br>Mostrar u ocultar | 朋             | de datos - Eliminar Macro<br>Eventos de campo, registro y tabla | 6월<br>t<br>Índices Crear macros Cambiar nombre/ Relaciones Dependencias<br>del objeto<br>Relaciones |                       |                                                                                                    |
| Buscar                |                                           | Ω                  | Nombre del campo                                                                                                    |                      | Tipo de datos                               |               |                                                                 |                                                                                                    |                       | Descripción (opcional)                                                                                                    |
| <b>Tablas</b>         |                                           | $\hat{\mathbf{x}}$ | Fecha                                                                                                    |                      | Fecha/Hora                                  |               |                                                                 |                                                                                                    |                       |                                                                                                    |
|                       |                                           |                    | Rack                                                                                                    |                      | Número                                      |               |                                                                 |                                                                                                    |                       |                                                                                                    |
| Tablat                |                                           |                    | Equipo                                                                                                    |                      | <b>Texto corto</b>                          |               |                                                                 |                                                                                                    |                       |                                                                                                    |
|                       |                                           |                    | Sistema                                                                                                    |                      | <b>Texto corto</b>                          |               |                                                                 |                                                                                                    |                       |                                                                                                    |
|                       |                                           |                    | Tipo de Aceite                                                                                                    |                      | <b>Texto corto</b>                          |               |                                                                 |                                                                                                    |                       |                                                                                                    |
|                       |                                           |                    | Cantidad                                                                                                    |                      | Número                                      |               |                                                                 |                                                                                                    |                       |                                                                                                    |
|                       |                                           |                    | Nombre                                                                                                    |                      | <b>Texto corto</b>                          |               |                                                                 |                                                                                                    |                       |                                                                                                    |
|                       |                                           |                    | General<br>Búsqueda<br>Formato                                                                                                    | Fecha general        |                                             |               |                                                                 |                                                                                                    | Propiedades del campo |                                                                                                    |
|                       |                                           |                    | Máscara de entrada                                                                                                    |                      |                                             |               |                                                                 |                                                                                                    |                       |                                                                                                    |
|                       |                                           |                    | Titulo                                                                                                    |                      |                                             |               |                                                                 |                                                                                                    |                       |                                                                                                    |
|                       |                                           |                    | Valor predeterminado                                                                                                    |                      |                                             |               |                                                                 |                                                                                                    |                       |                                                                                                    |
|                       |                                           |                    | Regla de validación<br>Texto de validación                                                                                                    |                      |                                             |               |                                                                 |                                                                                                    |                       |                                                                                                    |
|                       |                                           |                    | Requerido                                                                                                    | sí                   |                                             |               |                                                                 |                                                                                                    |                       |                                                                                                    |
|                       |                                           |                    | Indexado                                                                                                    | Sí (Sin duplicados)  |                                             |               |                                                                 |                                                                                                    |                       |                                                                                                    |
|                       |                                           |                    | Modo IME                                                                                                    | <b>Sin Controles</b> |                                             |               |                                                                 |                                                                                                    |                       |                                                                                                    |
|                       |                                           |                    | Modo de oraciones IME                                                                                                    | Nada                 |                                             |               |                                                                 |                                                                                                    |                       |                                                                                                    |
|                       |                                           |                    | Alineación del texto                                                                                                    | General              |                                             |               |                                                                 |                                                                                                    |                       |                                                                                                    |
|                       |                                           |                    | Mostrar el Selector de fecha Para fechas                                                                                                    |                      |                                             |               |                                                                 |                                                                                                    |                       |                                                                                                    |
|                       |                                           |                    |                                                                                                    |                      |                                             |               |                                                                 |                                                                                                    |                       |                                                                                                    |

FIGURA 5 - 10 FORMATO DE LA TABLA

# <span id="page-46-1"></span><span id="page-46-0"></span>5.2.0 VINCULACION DE LA BASE DE DATOS DE LAB VIEW CON MS ACCES

Lab view envía los datos generados por cada evento que se genere al terminar el proceso de suministro de aceite a la base de datos mediante un proveedor OLE, (Objeto linkeado y embebido), este proveedor se denomina "Microsoft Jet 4.0 OLE DB Provider", el cual crea una conexión con el archivo de extensión "mdb", en el cual se almacenaran los datos generados.

De igual modo se creara un archivo de extension "UDL", el cual sera el vinculo entre Lab view y la Base de Datos, este se crea de la siguiente manera, en el diagrama de bloques se selecciona Tools, luego "crear data link".

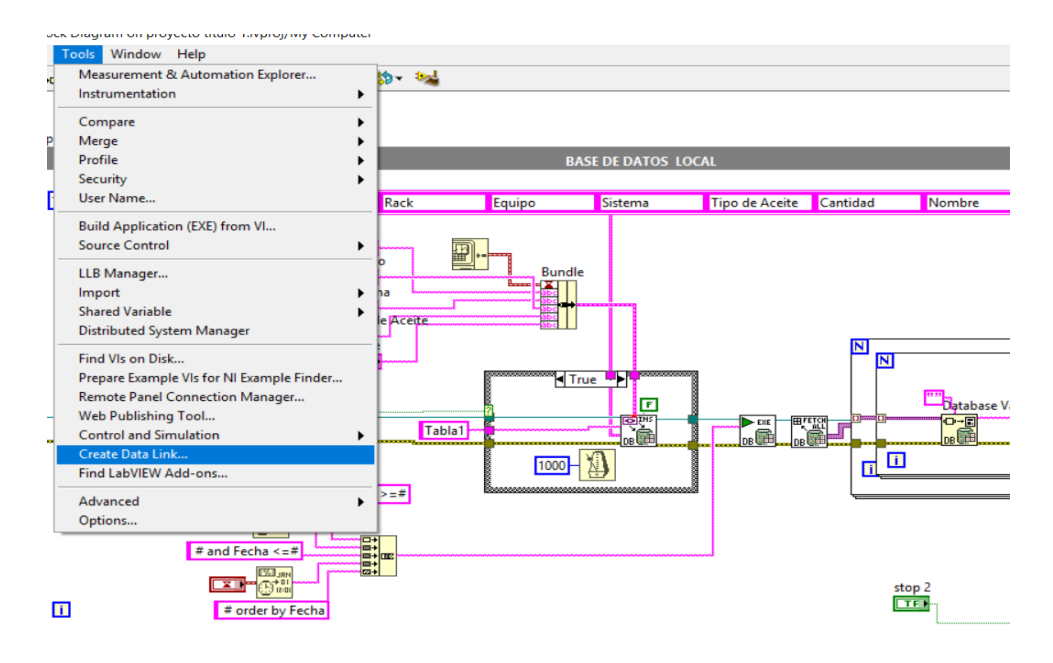

FIGURA 5 - 11 CREACION DEL VINCULO

<span id="page-47-0"></span>Luego de realizar esta acción se desplaza un menú de proveedores de OLE en donde seleccionamos "Microsoft Jet 4.0 OLE DB Provider".

<span id="page-47-1"></span>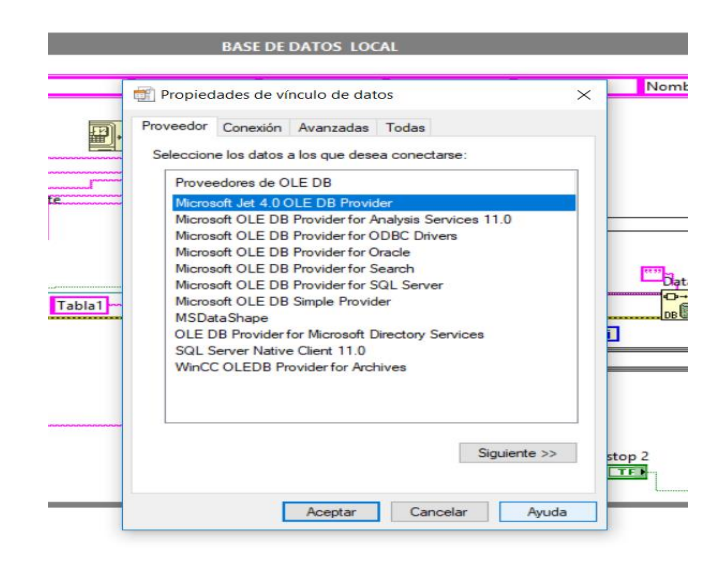

FIGURA 5 - 12 SELECCIÓN DEL PROVEEDOR OLE

Se realiza la prueba de conexión y si es exitosa se presiona aceptar en la ventana del mensaje, luego se abre una ventana de guardar y seleccionamos la ubicación en donde Lab View guardara el archivo "udl".

Este archivo lo guardaremos en la misma carpeta que se encuentra el archivo"mdb".

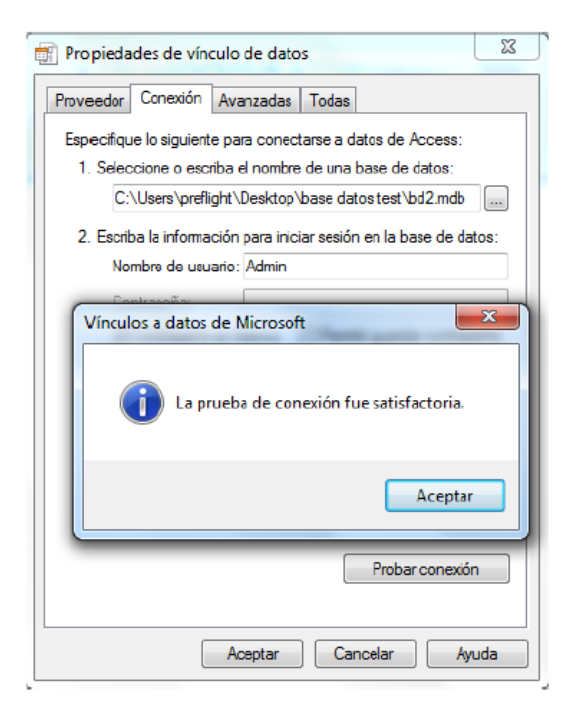

## <span id="page-48-0"></span>FIGURA 5 - 13 PRUEBA DE CONEXIÓN SATISFACTORIA

#### **CONCLUSIONES**

<span id="page-49-0"></span>Estamos viviendo y somos participes de la revolución industrial 4.0, por lo cual debemos estar conscientes y preparados para enfrentar de forma segura este desafío, el cual requiere de personas capacitadas y comprometidas con la innovación, el desarrollo de nuevas formas de energía, la utilización del internet como herramienta de conexión para recibir, procesar y transmitir datos a todo nivel.

El registro y almacenamiento de datos que fue el objetivo de este trabajo de título trae como resultado optimizar los recursos y garantizar un costo de producción dentro de los rangos permitidos en la operación de la compañía, ya que al no contar con los datos reales de consumo no se pueden generar las acciones correctivas que eviten un consumo excesivo de aceites por fallas imprevistas reiterativas que afectan de manera negativa la visión de negocio.

Existen muchas herramientas en el mercado para ser utilizadas en proyectos de automatización y control, en esta oportunidad utilizamos el software de programación grafica Lab View, el cual es muy versátil y cumple muy bien con los requerimientos para este proyecto, del cual utilizamos sus instrumentos virtuales VISA, y específicamente su conexión serial para la lectura del dato gravitante que es la cantidad de litros consumidos, los otros datos no menos importantes son los que ingresa el técnico al momento de generarse el requerimiento, que luego de finalizar el proceso se almacenan en la base de datos.

Es un proyecto que se puede implementar no solamente en el área de la minería, sino que de igual manera en otras áreas en donde se requiera llevar un control de algún fluido, por el momento y políticas de la compañía solo se realizó de forma teórica, ya que para poder implementarlo se requieren permisos especiales orientados mayormente en la seguridad, ya que este es el pilar fundamental de la minería.

Agradezco a profesores, compañeros y familia, la oportunidad de poder haber adquirido los conocimientos necesarios para el desarrollo de este trabajo y que sin lugar a dudas debemos ser conscientes que la mejora continua siempre nos está motivando para hacer más eficaces los procesos.